## **REALIDAD VIRTUAL Y NUEVAS TIC** INTRODUCCIÓN A LA REALIDAD VIRTUAL, AUMENTADA Y SISTEMAS "HOLOGRÁFICOS"

REALIDAD VIRTUAL Y NUEVAS TIC © 2023 by Miguel Angel Gil Martínez is licensed under [Attribution-NonCommercial-ShareAlike](http://creativecommons.org/licenses/by-nc-sa/4.0/?ref=chooser-v1) [4.0 International](http://creativecommons.org/licenses/by-nc-sa/4.0/?ref=chooser-v1)

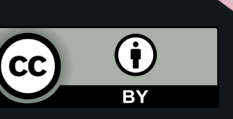

 $\bullet$ 

## REALIDAD VIRTUAL

Un medio compuesto de simulaciones por ordenador interactivas que detectan la posición del participante y sus acciones, proporcionando retroalimentación sintética a uno o más sentidos, dando la sensación de estar inmerso o estar presente en la simulación. (Sherman, W., and Craig, A., Understanding Virtual Reality)

### PILARES DE LA REALIDAD VIRTUAL

#### **Presencia:**

•Se define como el "sentido de estar ahí", es decir, la capacidad del sistema de realidad virtual de hacer creer al usuario que se encuentra "realmente" en el mundo virtual.

En la medida en que el comportamiento de los objetos y personajes se corresponda de manera más precisa a su comportamiento esperado el grado de presencia conseguido será mayor.

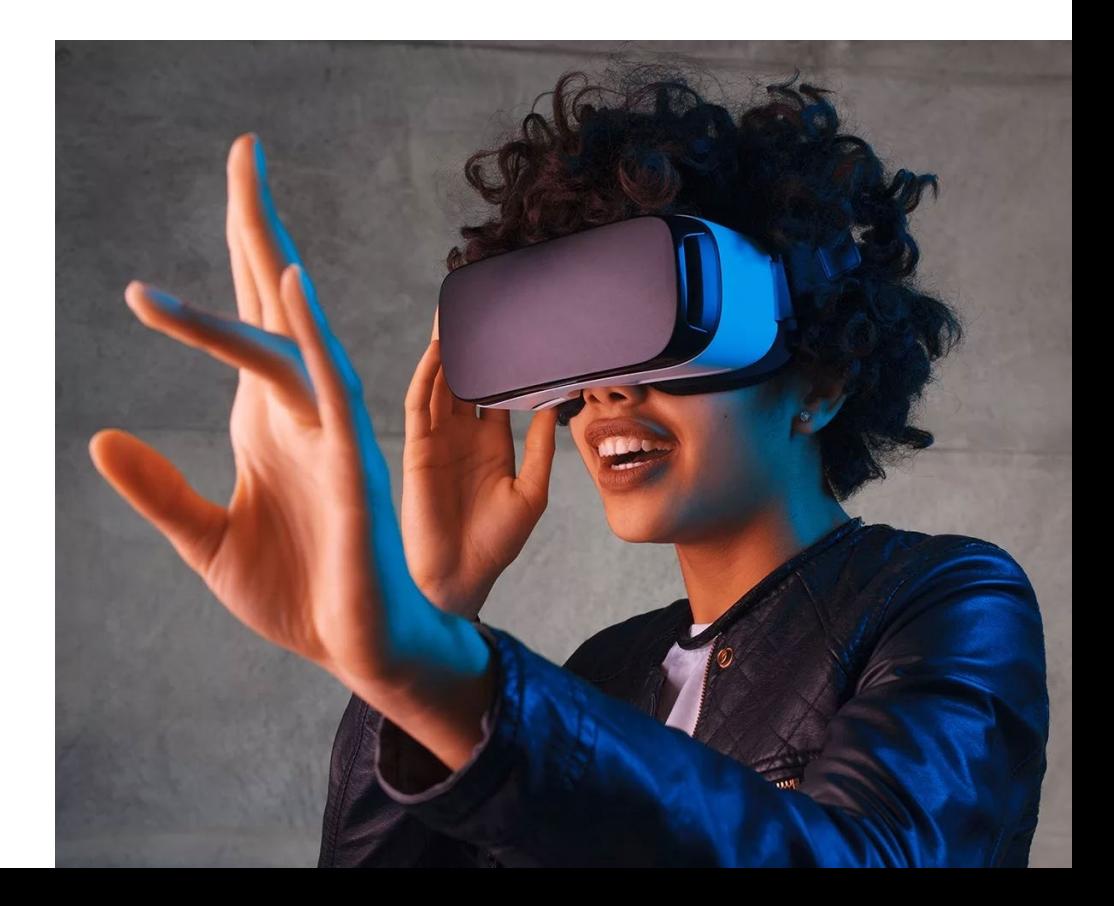

### PILARES DE LA REALIDAD VIRTUAL

#### **–Interacción multimodal:**

•La interfaz del sistema de realidad virtual debe contemplar múltiples estímulos para conseguir un efecto realista.

### DISPOSITIVOS DE REALIDAD VIRTUAL

Los actuales dispositivos de realidad virtual en su mayoría son HMD (head mounted display) que permiten ver imágenes estereoscópicas. (Una imagen para cada ojo dando así sensación de profundidad)

PANTALLA REPRODUCIENDO EL CONTENIDO DE UNAS OCULUS RIFT DK2. SEPARANDO EN CADA MITAD LO QUE VE CADA OJO. SOBRE LA PANTALLA EL SENSOR OPTICO DE POSICIONAMIENTO DE LAS GAFAS.

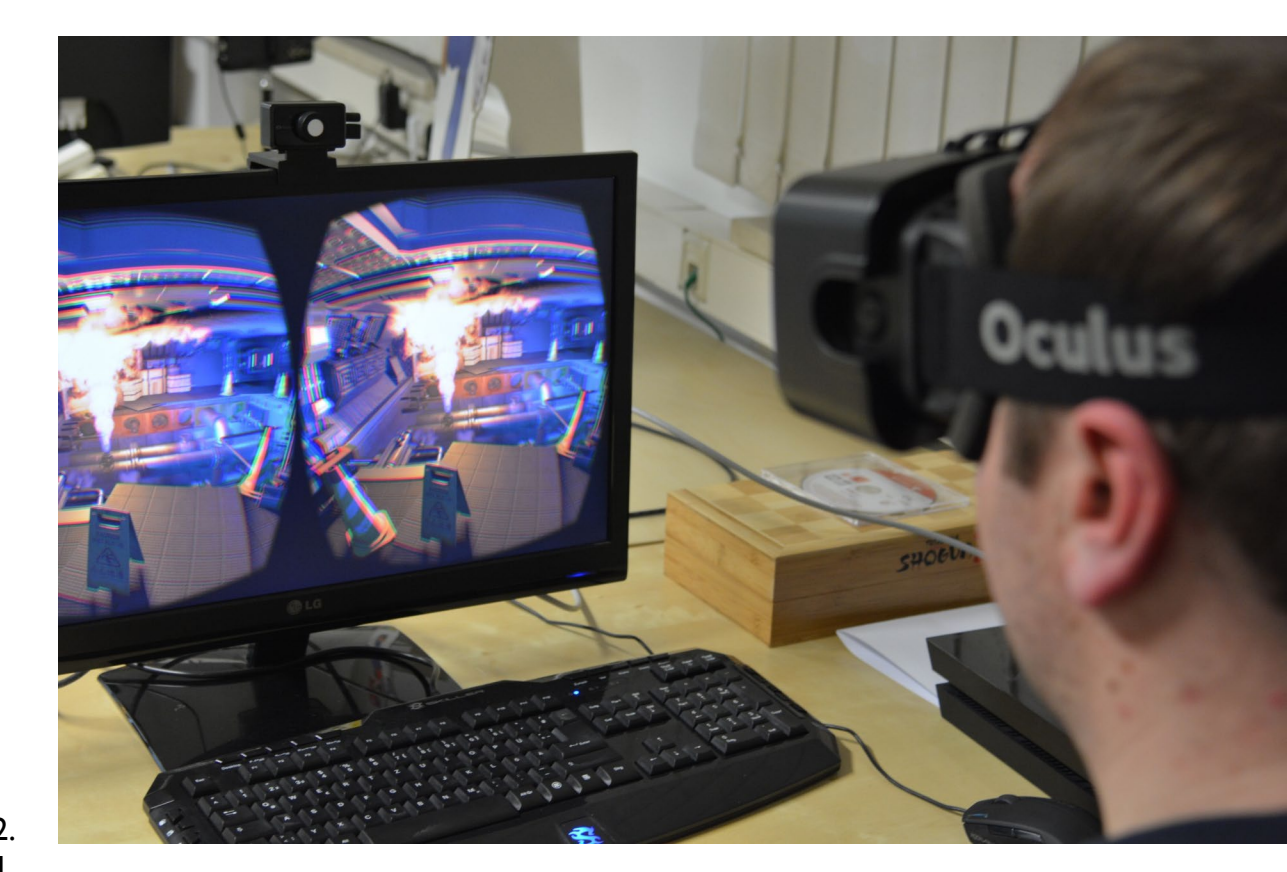

### DISPOSITIVOS DE REALIDAD VIRTUAL

Incluyen giroscopios y otros dispositivos como acelerómetros o visores ópticos para indicar al dispositivo cuál es la posición del usuario y simular un movimiento natural en la experiencia virtual.

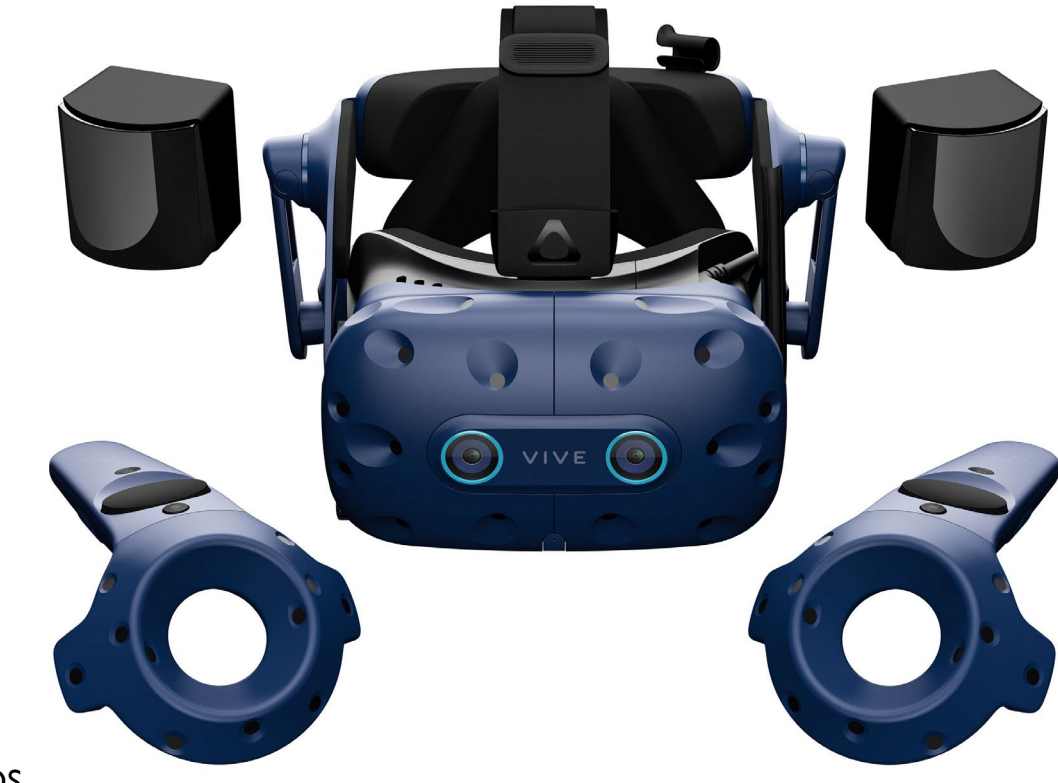

### DISPOSITIVOS DE REALIDAD VIRTUAL

El sistema más habitual para una experiencia de realidad virtual es el conocido como Cardboard. Un recortable de cartón donde introducir un teléfono móvil, que puede tener o no alguna lente para mejorar la imagen.

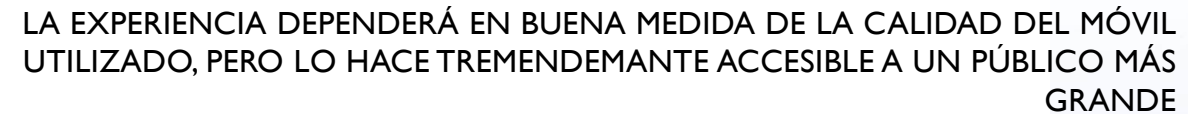

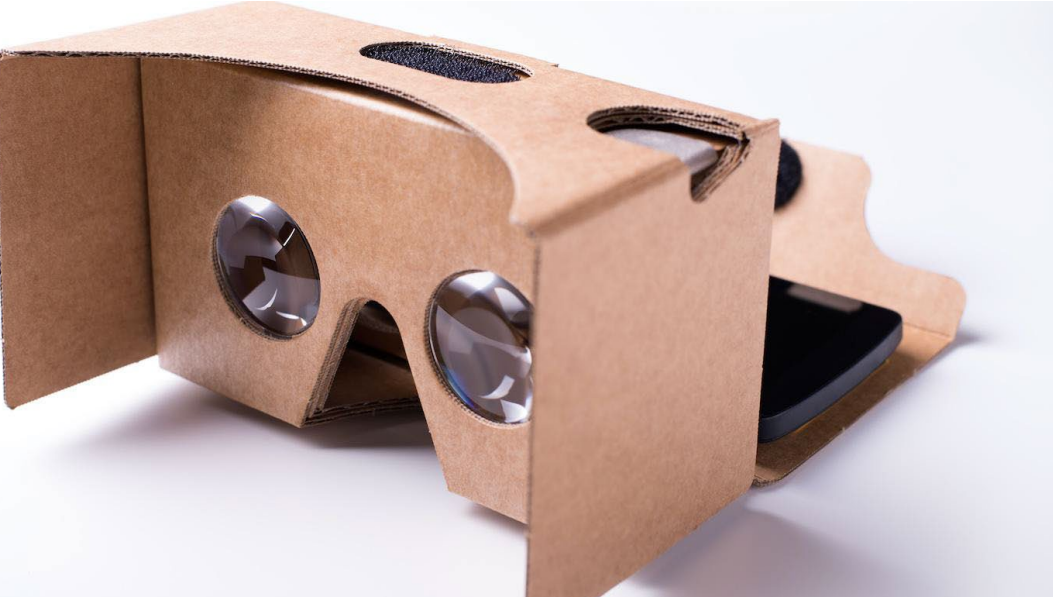

### DISPOSITIVOS DE REALIDAD VIRTUAL

Al elegir un HMD es importante tener en cuenta diferentes características que harán la experiencia más placentera y pueden evitar el mareo del simulador.

-Resolución por ojo.

-Frecuencia de refresco. (FPS)

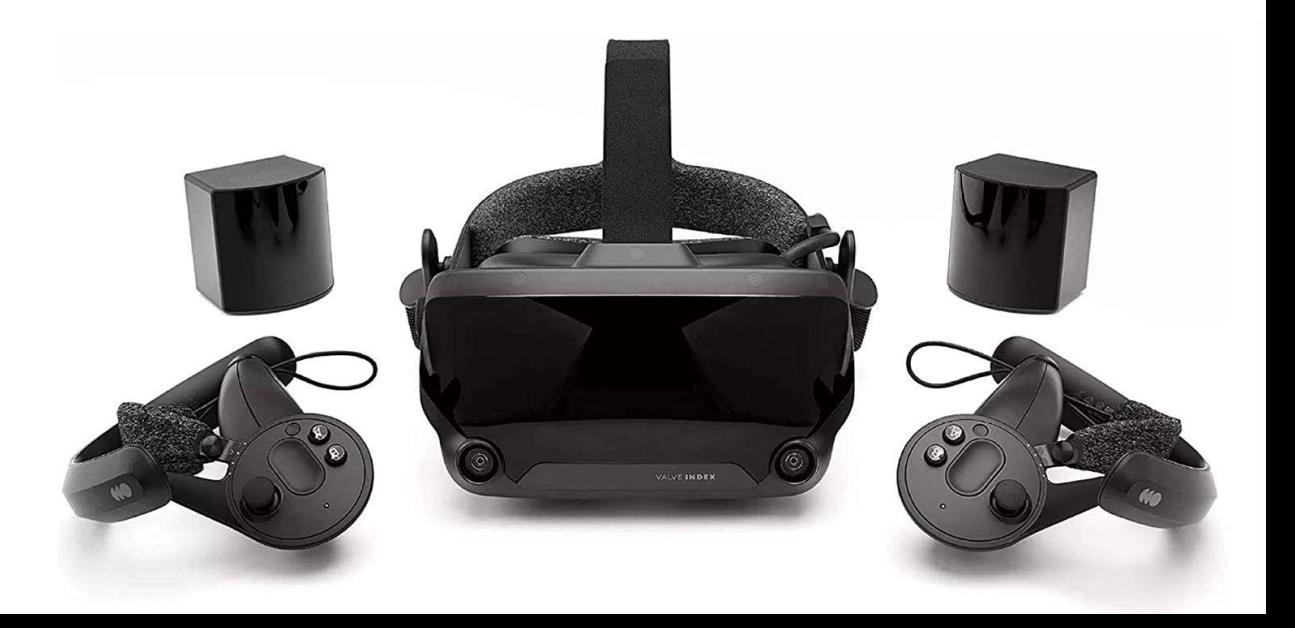

### OCULUS QUEST 2

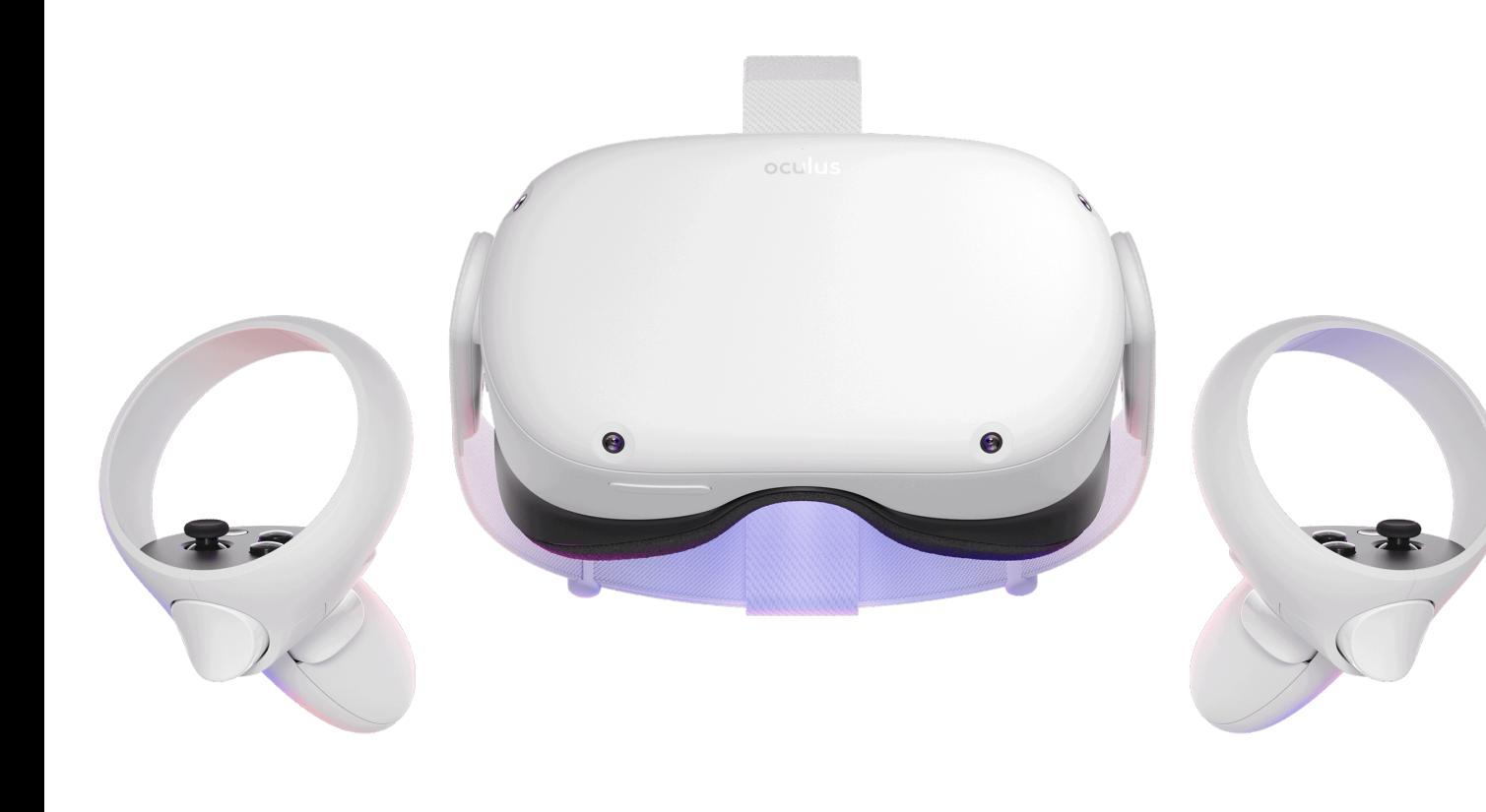

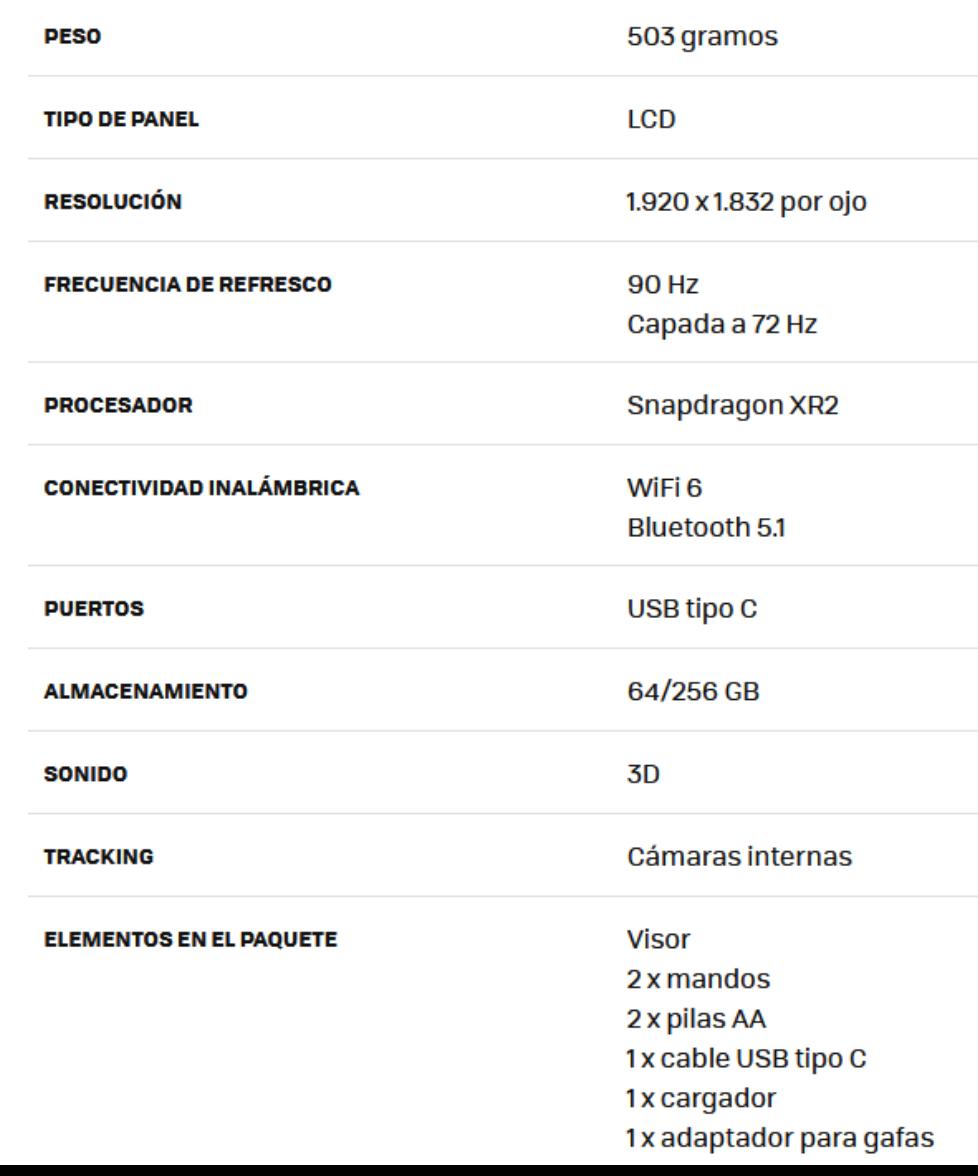

### PREVENCIÓN DEL MAREO DEL SIMULADOR

El mareo del simulador o cinetosis virtual se produce cuando nuestro cerebro entra en conflicto entre lo que estamos viendo y lo que estamos sintiendo. Por ejemplo, moverse dentro de la experiencia de realidad virtual sin moverse realmente. Por lo que es bastante común al utilizar dispositivos de realidad virtual.

Teóricamente disminuye al acostumbrarse a la experiencia, pero antes de eso hay varias cosas a tener en cuenta.

### -PREVENCIÓN MAREO DEL SIMULADOR

#### **-Parar al mínimo síntoma de mareo**

Además del mareo, se pueden producir sudores fríos, incremento de la salivación, náuseas e incluso vómitos. El tiempo de recuperación depende de cada persona y no debe forzarse en ningún caso la reanudación de una sesión sin una completa recuperación.

## PREVENCIÓN MAREO DEL SIMULADOR

#### **-Empezar con sesiones cortas**

Experiencias cortas ayudan al cuerpo a habituarse a la situación.

## PREVENCIÓN MAREO DEL SIMULADOR

#### **-Evitar experiencias en las que no haya movimiento real.**

El mareo aparece cuando te mueves en lo virtual sin moverte en lo real. Por eso es común en juegos de conducción o de naves espaciales. En la aplicación de Oculus califican esto con un factor de comodidad.

#### Experiencia moderada  $\circ$

- q Esta aplicación puede acceder a tu nombre para mostrar, tu nombre de usuario, tus fotos del perfil, tus avatares y una lista de seguidores y personas que sigues que también tienen la misma aplicación.
- 00 Compatible con Quest
- 00 Compatible con Quest 2
- $\bullet$ Compatible con **Controladores Touch**
- $\heartsuit$ No se necesita conexión a internet
	- Política de reembolsos

#### 冋 Comodidad: experiencia intermedia

- p Esta aplicación puede acceder a tu nombre para mostrar, tu nombre de usuario, tus fotos del perfil, tus avatares y una lista de seguidores y personas que sigues que también tienen la misma aplicación.
- **COD** Compatible con Quest 2
- $\bullet$ Compatible con **Controladores Touch**
- No se necesita conexión a  $\circ$ internet
- Política de reembolsos
- Comodidad: experiencia intensa
- p Esta aplicación puede acceder a tu nombre para mostrar, tu nombre de usuario, tus fotos del perfil, tus avatares y una lista de seguidores y personas que sigues que también tienen la misma aplicación.
- Compatible con Quest 2  $\bullet$
- (1) Compatible con **Controladores Touch**
- $\widehat{\mathbb{C}}$ Se necesita conexión a internet para el contenido que se descarga
- Política de reembolsos

## PREVENCIÓN MAREO DEL SIMULADOR

### **-Evitar experiencias en las que no haya movimiento real.**

Por la misma razón si la aplicación permite girar con el joystick debe evitarse y usar la cabeza, salvo que no quede otra opción.

Si la aplicación lo permite en las primeras experiencias es mejor "teleportarse" a moverse con el joystick.

#### Experiencia moderada  $\circ$

- q Esta aplicación puede acceder a tu nombre para mostrar, tu nombre de usuario, tus fotos del perfil, tus avatares y una lista de seguidores y personas que sigues que también tienen la misma aplicación.
- 00 Compatible con Quest
- 00 Compatible con Quest 2
- $\bullet$ Compatible con Controladores Touch
- $\heartsuit$ No se necesita conexión a internet
	- Política de reembolsos

#### 冋 Comodidad: experiencia intermedia

- g Esta aplicación puede acceder a tu nombre para mostrar, tu nombre de usuario, tus fotos del perfil, tus avatares y una lista de seguidores y personas que sigues que también tienen la misma aplicación.
- **COD** Compatible con Quest 2
- $\bullet$ Compatible con **Controladores Touch**
- No se necesita conexión a  $\circ$ internet
- Política de reembolsos
- Comodidad: experiencia intensa
- р Esta aplicación puede acceder a tu nombre para mostrar, tu nombre de usuario, tus fotos del perfil, tus avatares y una lista de seguidores y personas que sigues que también tienen la misma aplicación.
- Compatible con Quest 2  $\bullet$
- Compatible con  $\mathbf{r}$ **Controladores Touch**
- $\widehat{\mathbb{C}}$ Se necesita conexión a internet para el contenido que se descarga
- Política de reembolsos

## PREVENCIÓN MAREO DEL SIMULADOR

#### **-Ajustar el FOV**

[FOV o campo de visión,](https://www.youtube.com/watch?v=iDiHvj9TflM) contra mayor es menor es el mareo. No se puede ajustar en todas las aplicaciones. Tener un FOV bajo es como andar mirando un zoom, o con unos prismáticos, cualquier movimiento es más sensible.

En algunos casos parece ser que también es útil añadir viñeteado, oscurecer los extremos de la imagen, donde peor se ve.

EJEMPLO DE FOV MÁXIMO DE DIFERENTES HARDWARE, PERO PUEDE ADAPTARSE HASTA CIERTO PUNTO POR SOFTWARE

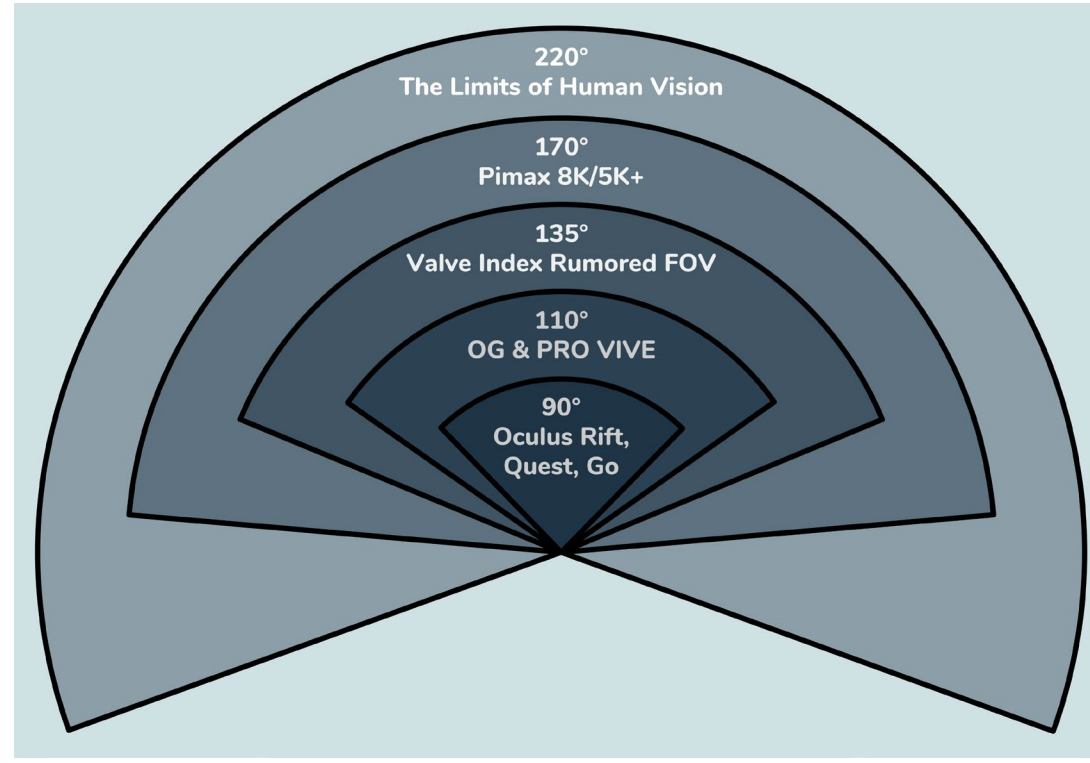

## PREVENCIÓN MAREO DEL SIMULADOR

#### **-Ajustarse correctamente las gafas**

Hay que tratar que la imagen esté lo más enfocada posible, por ello hay que adaptar correctamente el casco a cada usuario. Esto incluye el IPD (el espacio entre ojos), la correas y en el caso de llevar gafas usar el espaciador, tratando que las lentes estén lo más cercanas posibles al ojo.

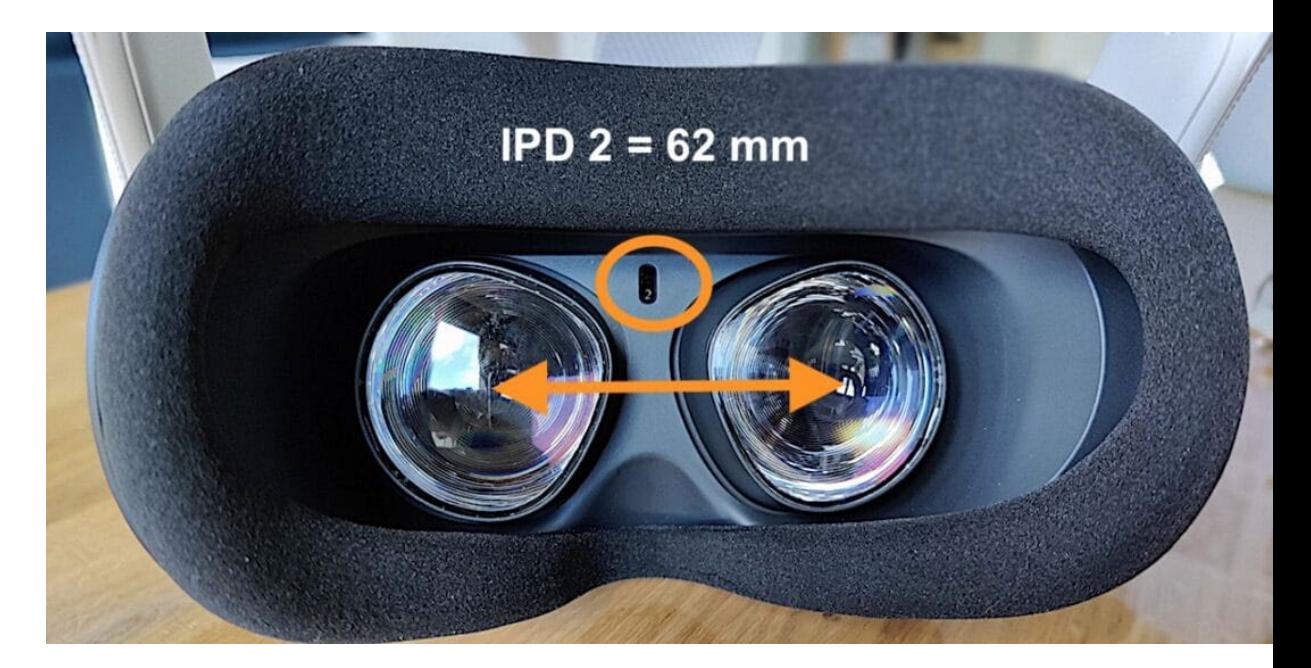

LAS QUEST 2 SOLO TIENEN TRES POSICIONES FÍSICAS PARA EL IPD, MARCADO EN EL "ENTRECEJO" EN EL INTERIOR DE LAS GAFAS. (1=58, 2=62MM 3=67MM) SE PUEDEN INTENTAR PONER MEDIDAS INTERMEDIAS, PERO META NO LO **RECOMIENDA** 

## PREVENCIÓN MAREO DEL SIMULADOR

### **-Evitar aplicaciones muy exigentes con el equipo**

Un número bajo de fotogramas por segundo puede provocar mareo del simulador. Contra más potente sea el ordenador es más difícil que pase. Así también en visores viejos con poca resolución era más difícil enfocar la vista y los píxeles de la pantalla son muy visibles, más que el contenido lo facilitaba el mareo.

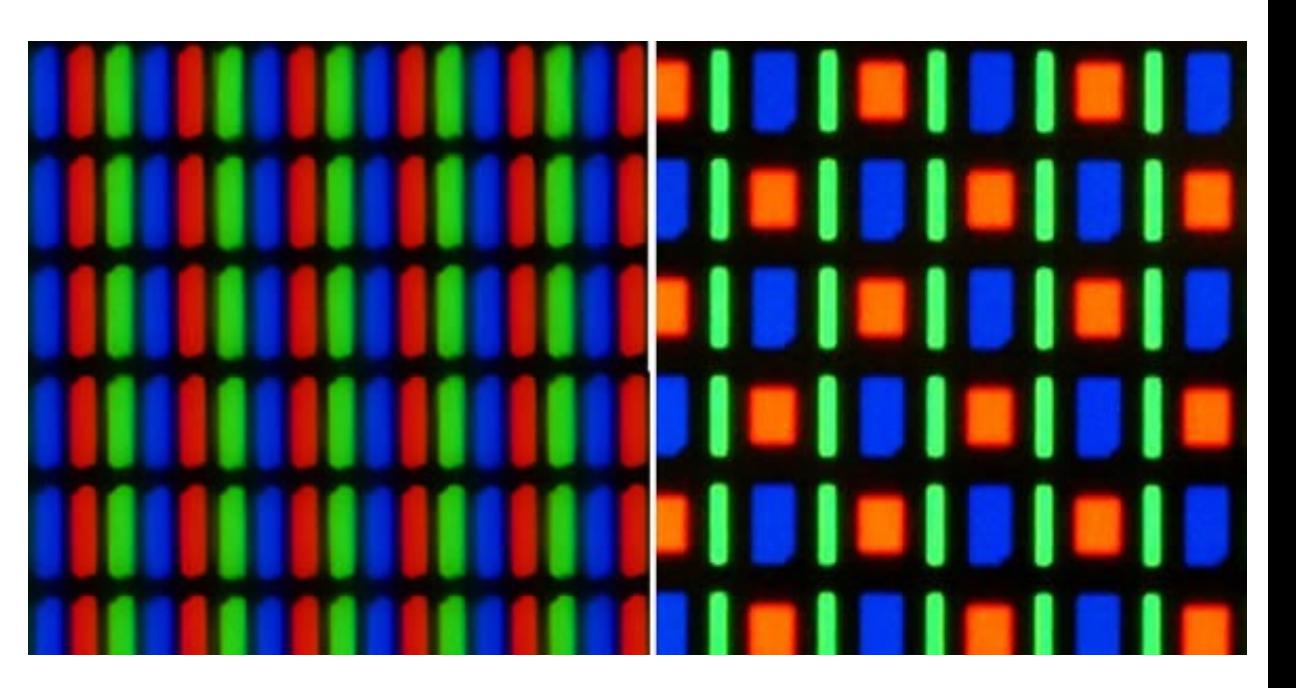

LAS QUEST 2 SOLO TIENEN TRES POSICIONES FÍSICAS PARA EL IPD, MARCADO EN EL "ENTRECEJO" EN EL INTERIOR DE LAS GAFAS. (1=58, 2=62MM 3=67MM) SE PUEDEN INTENTAR PONER MEDIDAS INTERMEDIAS, PERO META NO LO **RECOMIENDA** 

## PREVENCIÓN MAREO DEL SIMULADOR

**-Realizar la experiencia en un lugar fresco y bien ventilado.**

Un espacio cargado ayuda al mareo.

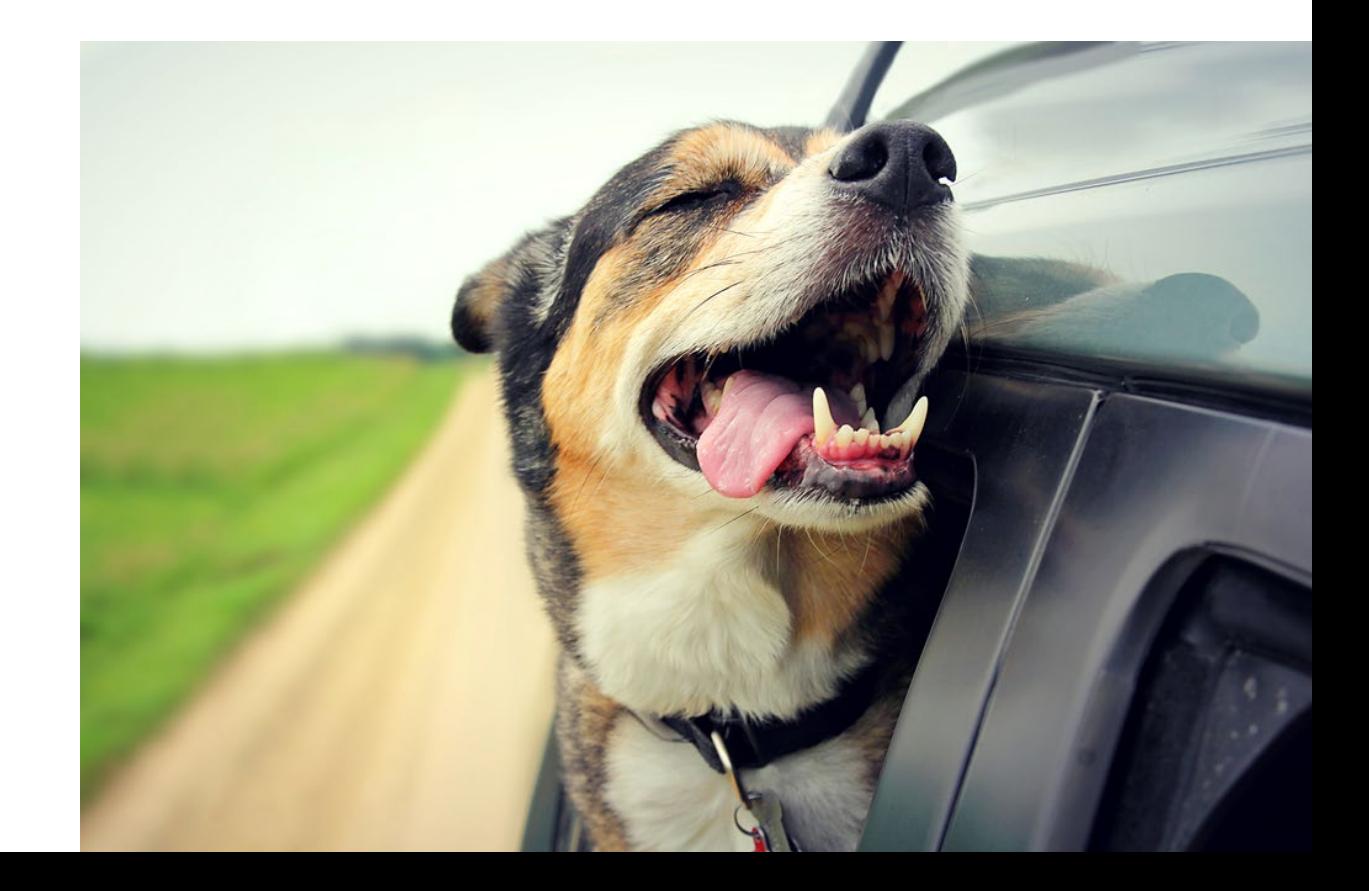

### MODO ESCRITORIO / CINE

Usar el HMD como si fuera un monitor gigantesco para el ordenador. Ya sea para aplicaciones o para ver películas.

En cine tiene la gran ventaja de la estereoscopía (3D) sin afectar al color como suele ocurrir en cine o en los televisores que tenían esta opción.

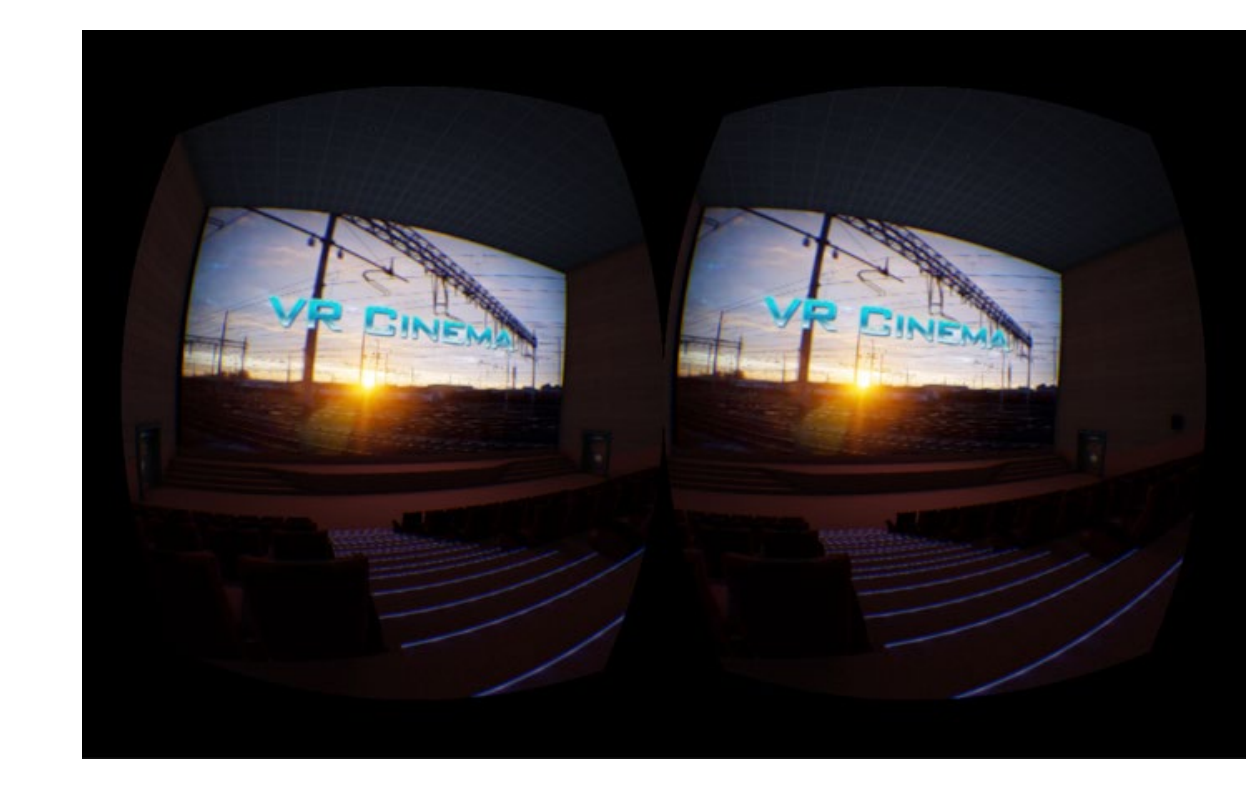

### IMÁGENES 360º

Imágenes estáticas en las que se puede mirar en cualquier dirección.

Da mayor sensación de profundidad y escala que una fotografía normal.

Uno de los contenidos para VR más fáciles de producir, ya que es una pequeña evolución de una foto panorámica.

Generalmente carecen de estereoscopía.

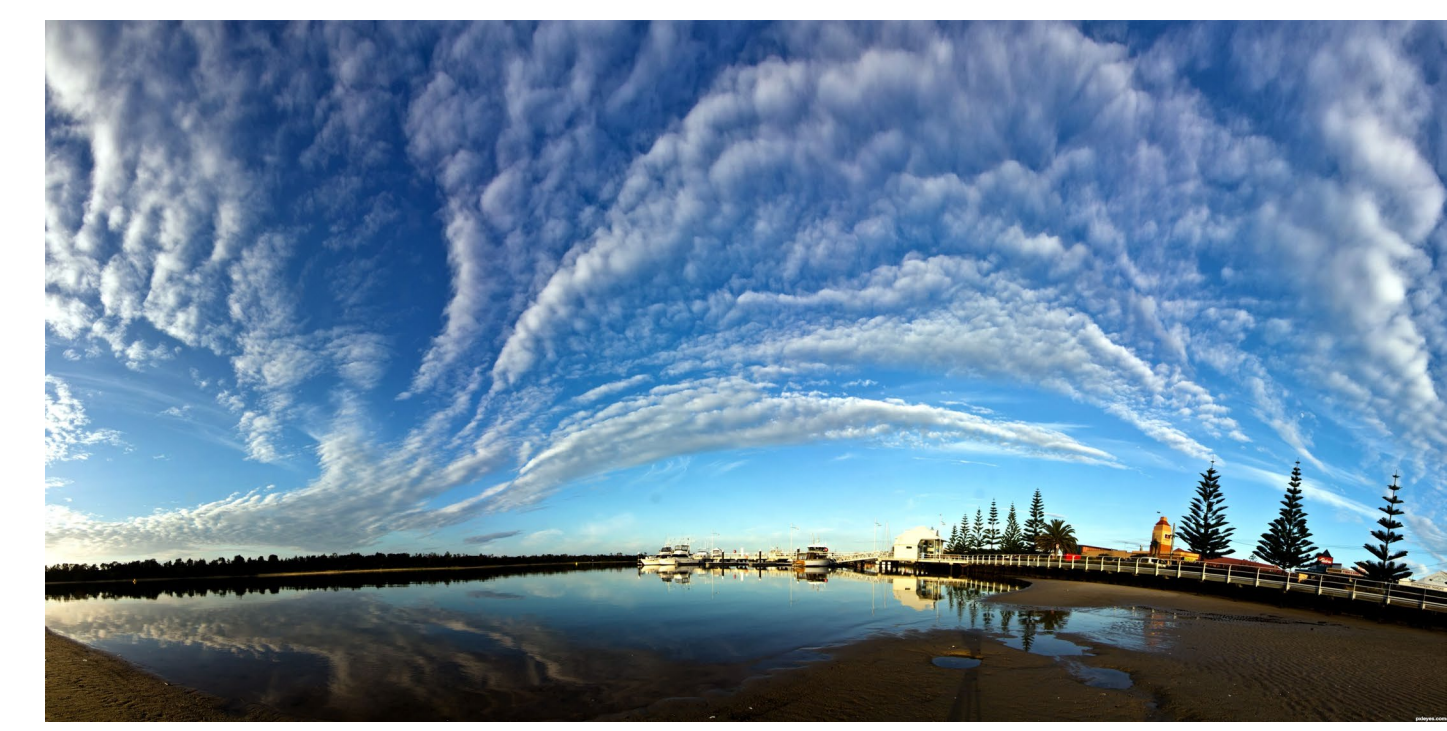

### VIDEOS 360º

Videos en los que se puede mirar en cualquier dirección, pueden ser generados por CGI o por cámaras de videos adaptadas para generar este tipo de vídeos.

Youtube tiene una enorme cantidad de contenido de este estilo, que puede verse con o sin HMD pero con este se gana mucha más presencia. Además de ser contenido reproducible en multitud de dispositivos.

Generalmente carecen de estereoscopía.

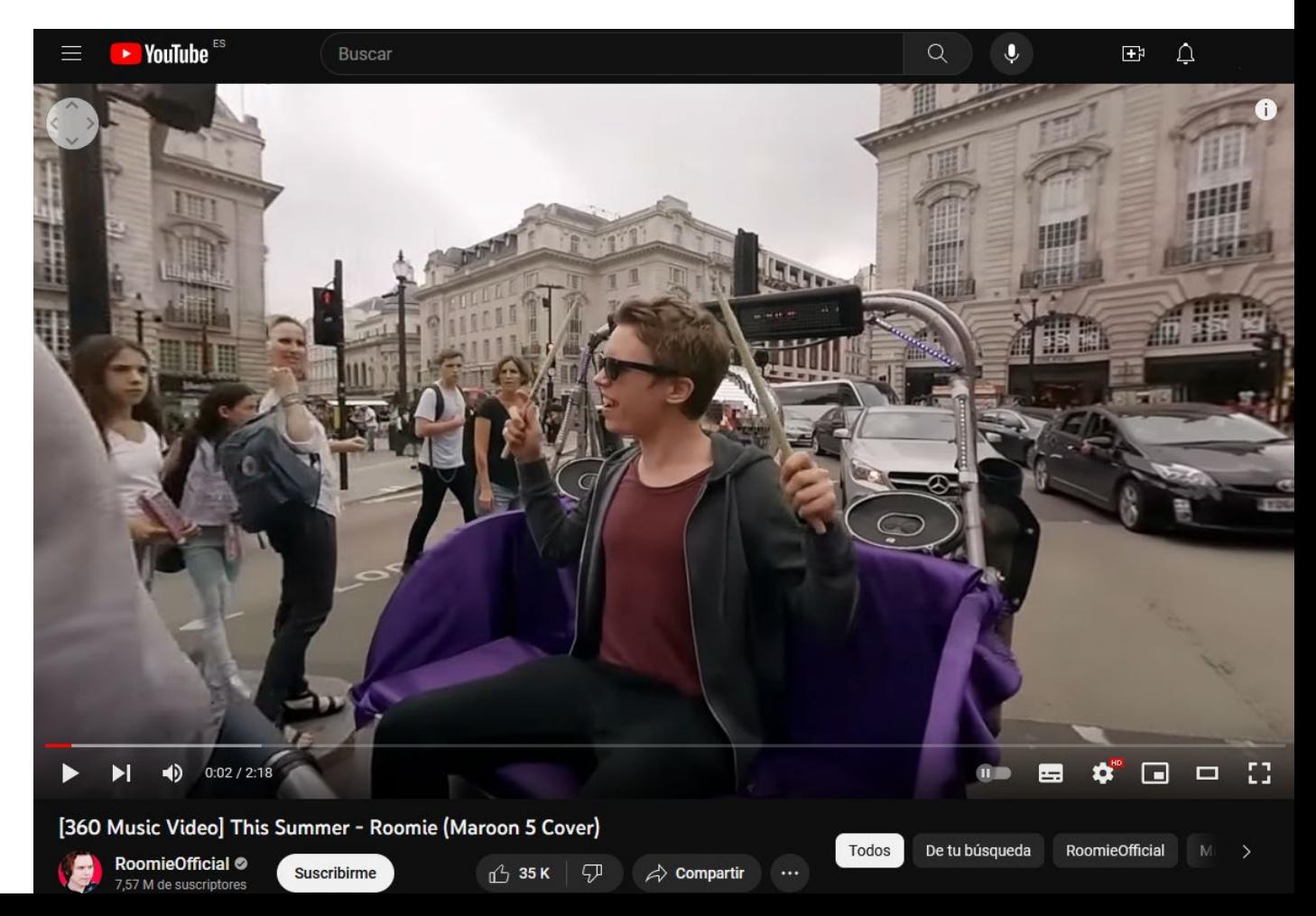

### VIDEOS 360º

Hay experiencias que, aunque se anuncien como VR solo son vídeos 360 con quizás alguna interactividad.

Por ejemplo, el corto [Back to](https://www.youtube.com/watch?v=BEePFpC9qG8) the Moon en su versión para Steam espera al espectador si este no está mirando a la historia principal para evitar que se la pierda.

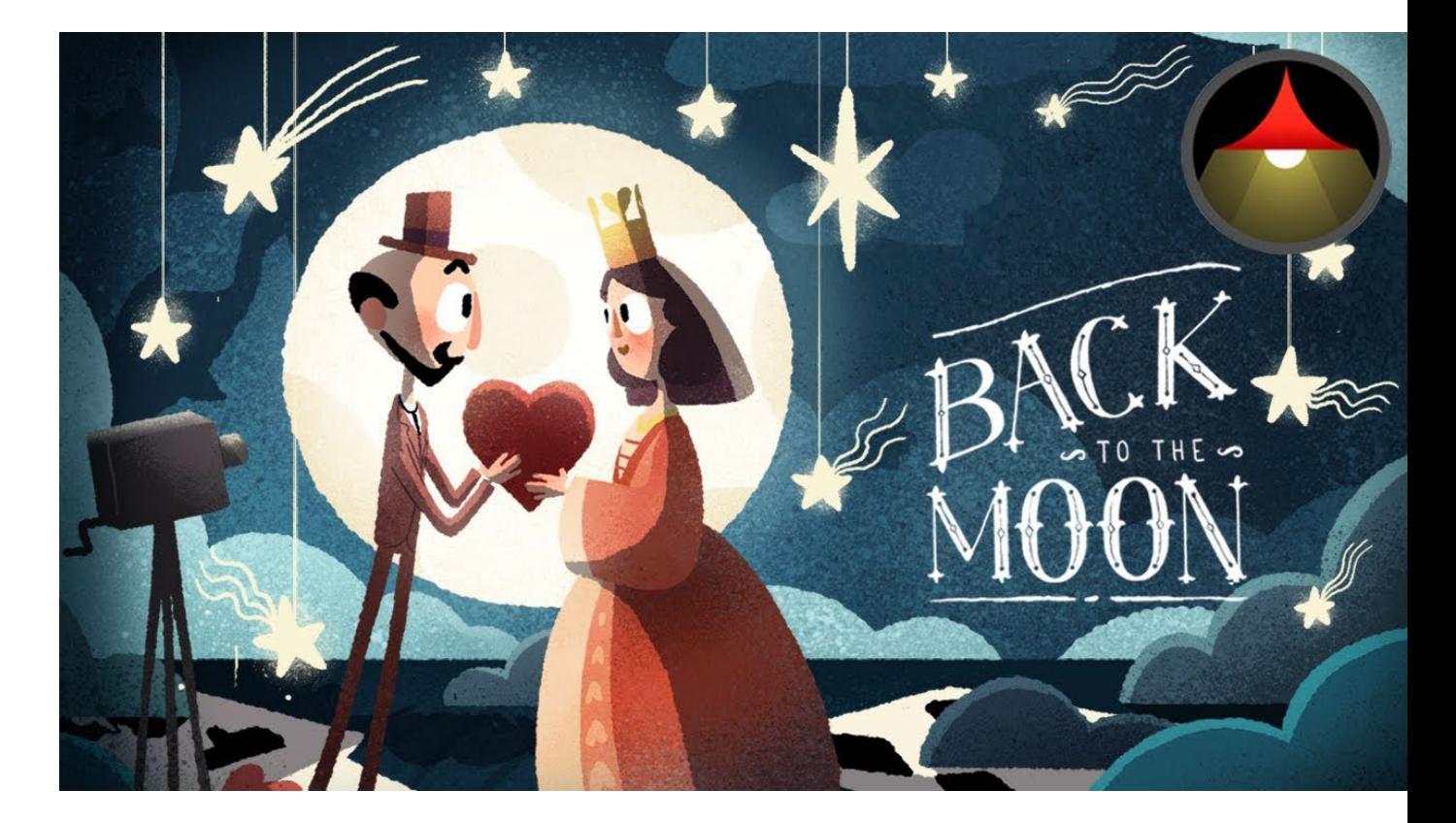

### "JUEGOS VR"

Hay una interacción real con lo que ocurre, no solo mirar de un lugar a otro. Por lo que se suele añadir algún "input" adicional, generalmente un mando, o los mandos del juego.

Pero hay sistemas que permiten reconocer las manos del usuario y utilizarlas en la experiencia.

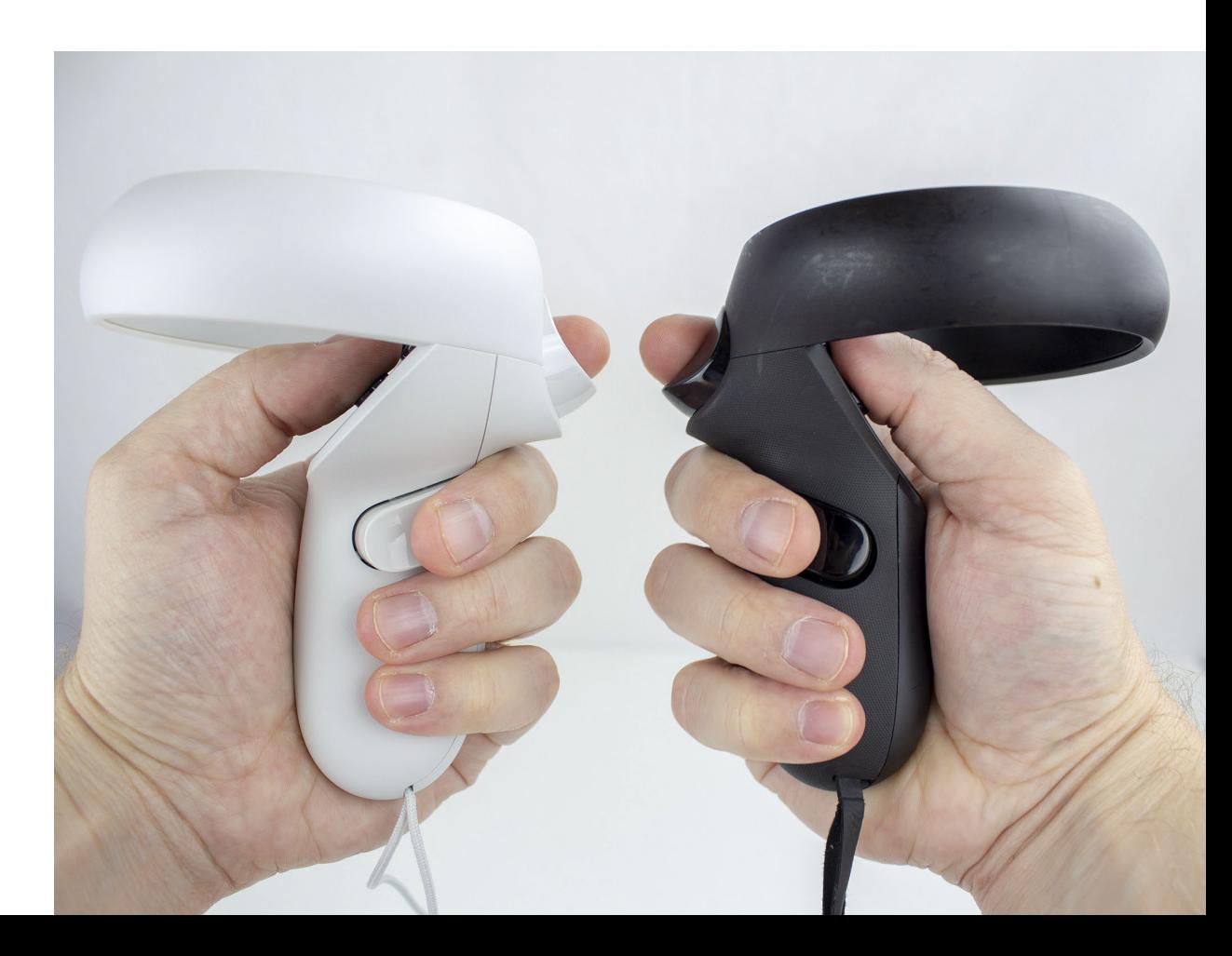

### "JUEGOS VR"

Para este seminario solo nos interesa conocer la experiencia según en cómo nos deje movernos por ella, para evitar problemas con el mareo del simulador.

### "JUEGOS VR"

### **-Experiencias estáticas**

El usuario no puede moverse en el espacio, solo pivota como en los vídeos o las imágenes 360º aunque pueda interactuar con lo que tenga a su alcance.

### "JUEGOS VR"

### **-Experiencias con movimiento simulado**

#### *Teleportación*

El usuario o la experiencia traslada sin haber pasos intermedios de un lugar a otro al usuario, donde solo podrá pivotar.

### *Control por mando (u otro controlador)*

A través de los mandos el jugador se mueve. Por ejemplo, en un juego de conducción lo hará con el freno, el acelerador y el volante.

Aunque la mayor parte de los videojuegos funcionan así este tipo de experiencias son las que más favorecen el mareo del simulador.

[HALF LIFE ALYX,](https://youtu.be/sPEZhFDi02k?t=5337) JUEGO DE STEAM PARA VR CON CONTROL POR MANDO

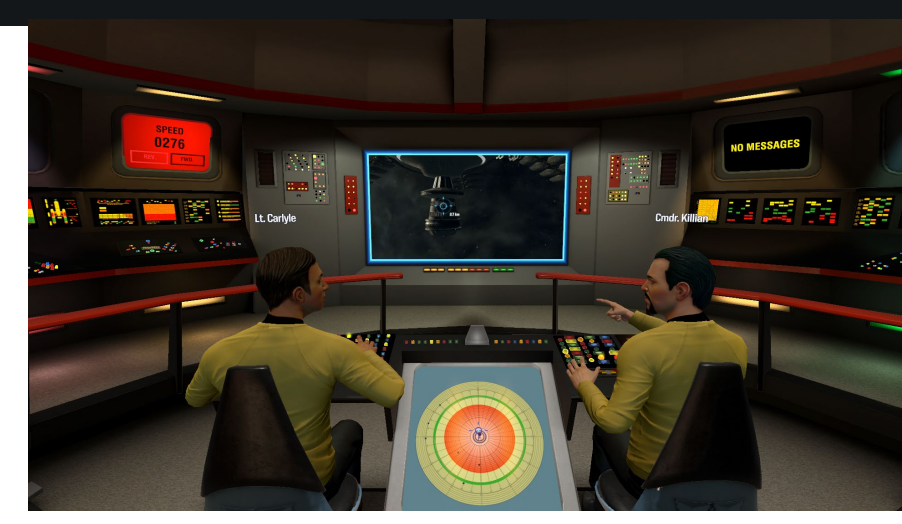

[STAR TREK BRIDGE CREW.](https://youtu.be/4P4VBj_MIaY?t=514) EL USUARIO PUEDE CAMBIAR DE PUESTO EN EL PUENTE, PERO NO MOVERSE POR ÉL

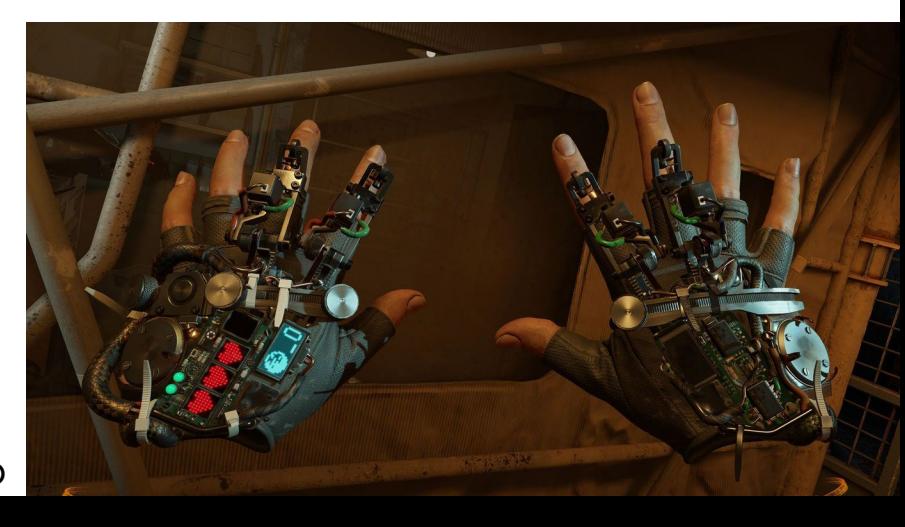

### "JUEGOS VR"

#### **-Experiencias con movimiento real**

El usuario puede caminar (dentro del espacio de seguridad) e interactuar con lo que hay a su alrededor.

Son experiencias sumamente inmersivas.

Al moverte tu junto con la simulación se suele evitar el mareo del simulador.

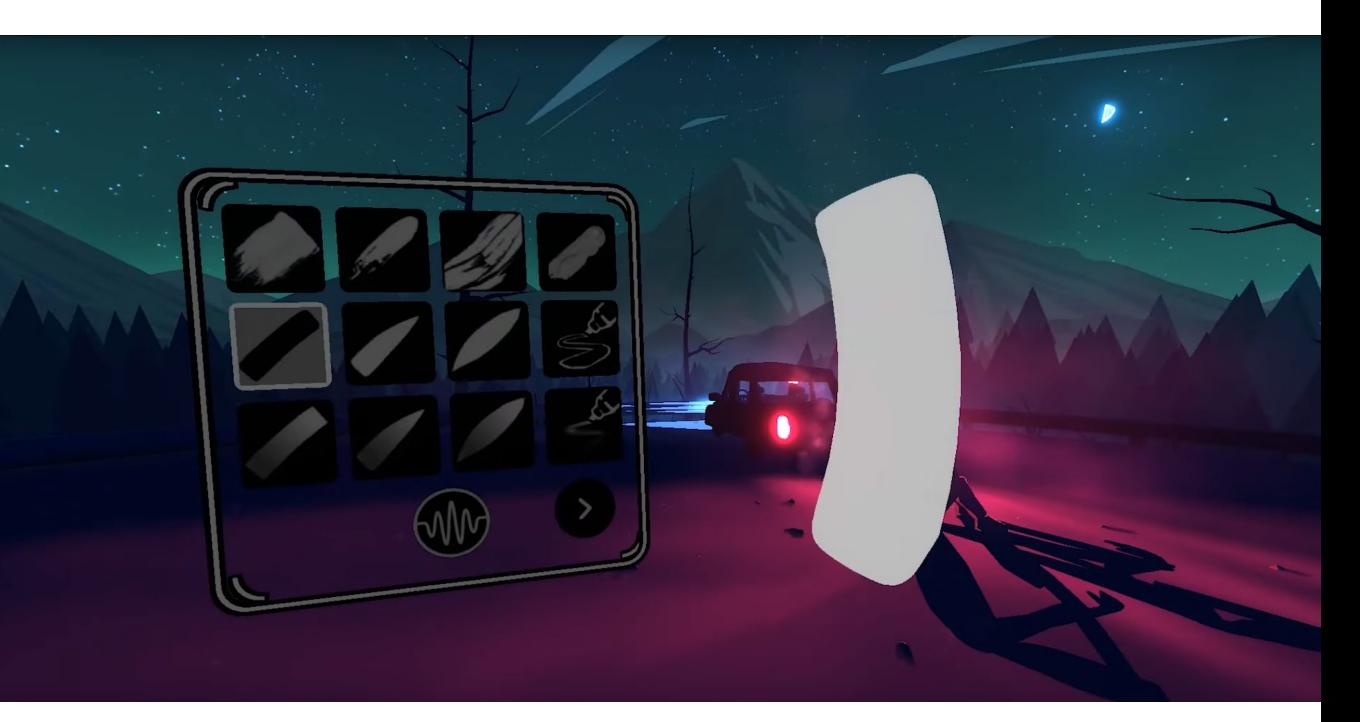

[TILT BRUSH](https://www.youtube.com/watch?v=EHH9wnkdG-g) DE GOOGLE. APLICACIÓN PARA ESCULTURA DIGITAL / DIBUJO 3D TE MUEVES DENTRO DEL ESPACIO DE SEGURIDAD CREANDO.

### OCULUS QUEST 2

### **Requisitos básicos**

Gafas (cargadas) y sus mandos (con pilas con carga)

Móvil, con una cuenta de Facebook / Meta

Conexión a internet por Wi/Fi, a la que también debe estar conectada el móvil

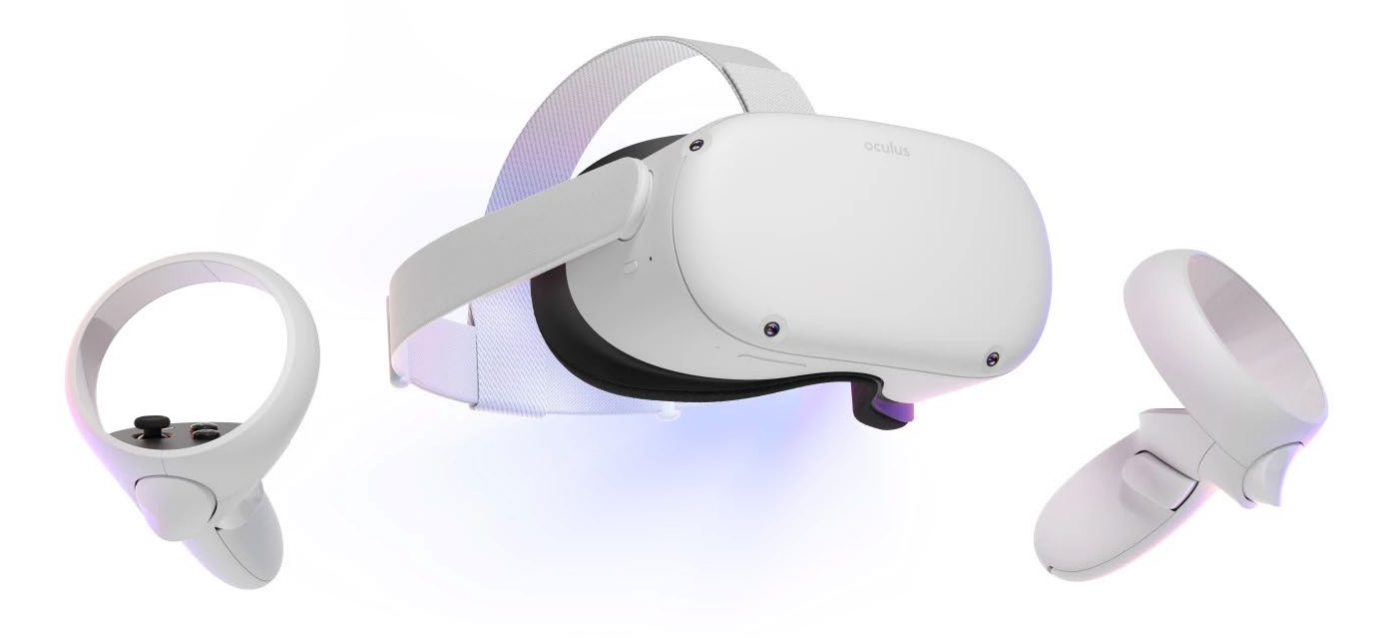

### OCULUS QUEST 2

Antes de comenzar a configurar.

Hay elegir el espacio físico por el que se podrá mover el usuario, sin que pueda chocar con nada.

El espacio máximo es de 7,62m\*7,62m. El mínimo puede ser muy inferior, muchas experiencias solo necesitas pivotar.

Hay que usarlas en un lugar iluminado porque usa cámaras para saber dónde están en el espacio físico.

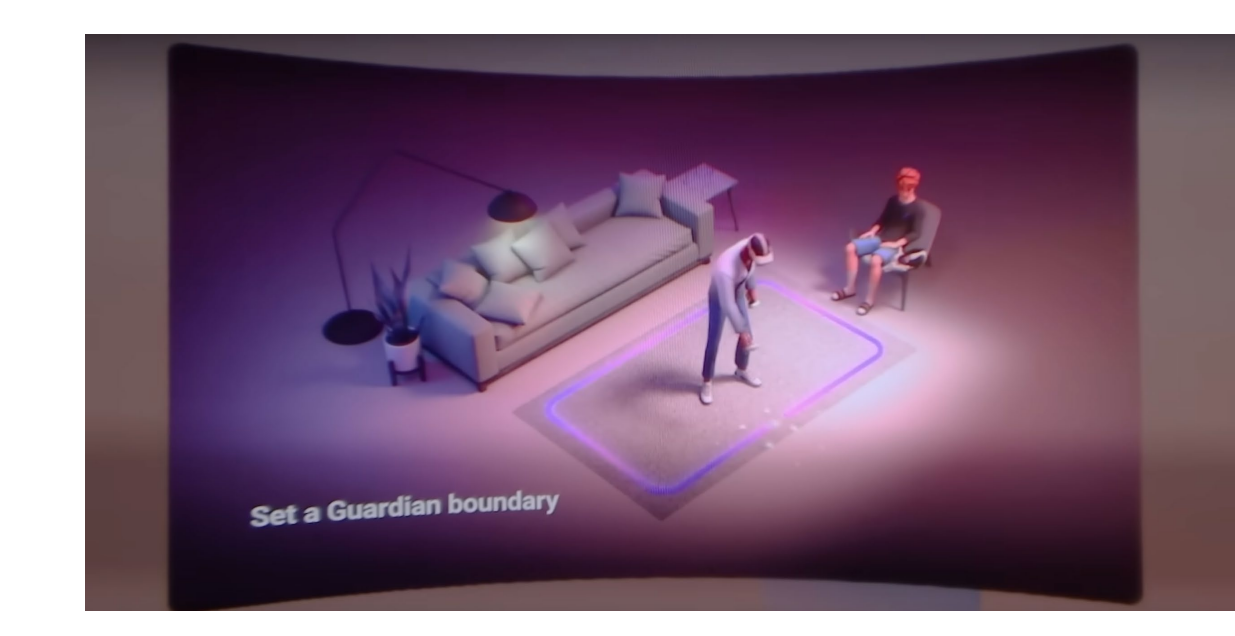

### OCULUS QUEST 2

Una vez comience el proceso de configuración.

Con las cámaras tratará de establecer de forma automática ese espacio, pero se puede modificar de forma manual con los mandos.

Al hacerlo usando varias gafas habrá que establecerlo de forma manual para que un espacio guardián no se cruce con otro y evitar así choques.

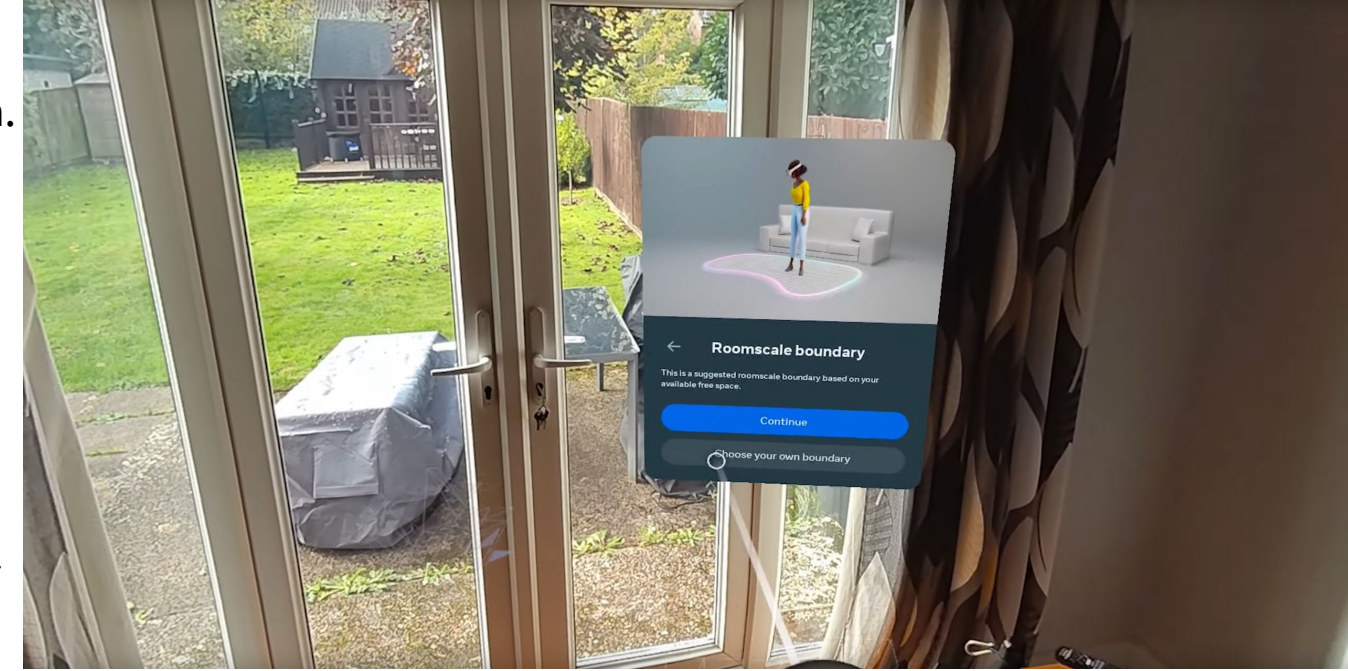

## OCULUS QUEST 2

#### **Instalación**

Se encienden con el botón circular en lateral izquierdo de la gafa.

Básicamente es seguir [los pasos q](https://www.meta.com/es/quest/setup/)ue pidan las gafas. Para hacer la configuración inicial se recuerda que se necesita un teléfono con la aplicación meta quest conectada a la misma wifi que las gafas.

La primera vez que se configura puede tardar más porque se actualicen.

En el proceso establecerá un espacio entre ojos (IPD), pero se puede cambiar a posteriori.

### OCULUS QUEST 2

### **Uso básico**

En el menú principal si se pulsa sobre la hora aparece el menú de configuración rápida. Como en un móvil pulsa sobre la rueda dentada se accede al menú de configuración completo.

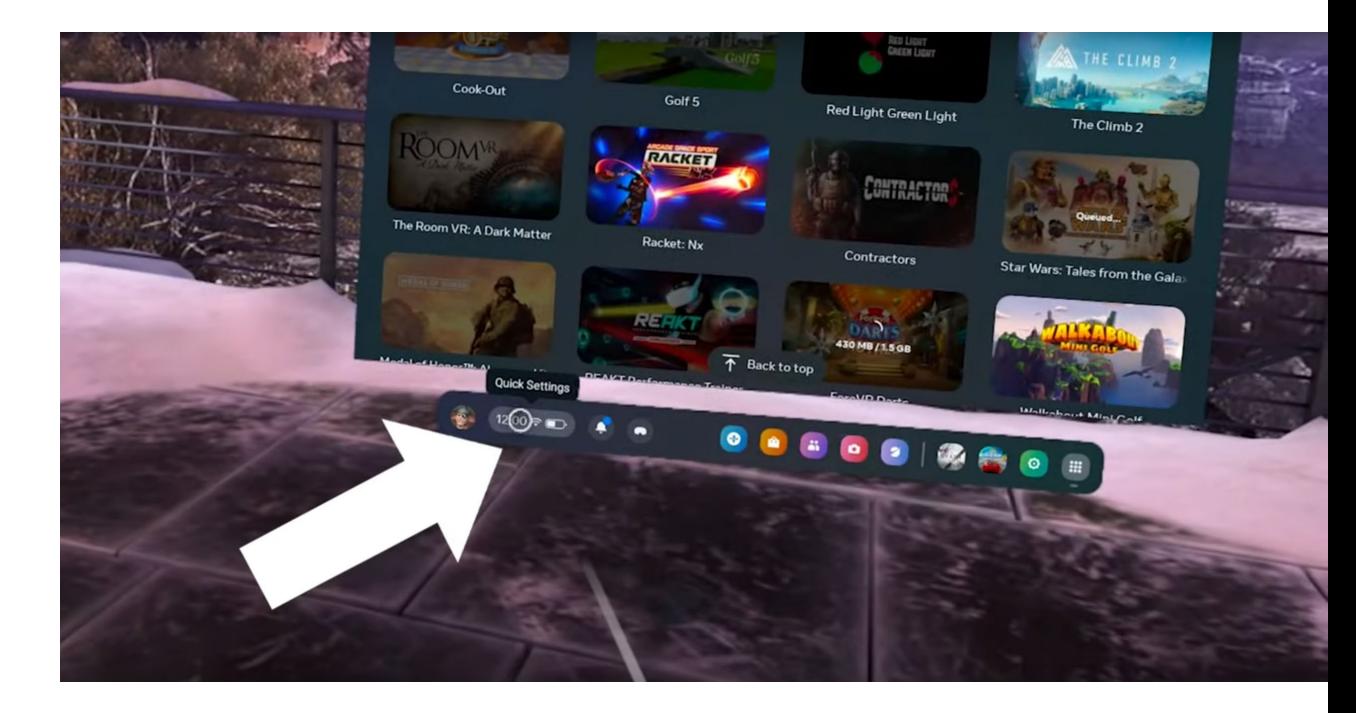

### QUEST LINK

Las gafas se pueden conectar por cable a USB C a USB C o USB C a USB A 3.0 a un ordenador a través de *[Quest](https://www.meta.com/es-es/help/quest/articles/headsets-and-accessories/oculus-link/connect-link-with-quest-2/) link*. (instrucciones de conexión son muy sencillas, en este [link](https://youtu.be/oKgkthOmUH0?t=97) en vídeo con opciones de configuración avanzadas)

El Quest link es necesario para utilizar cualquier experiencia o aplicación que no esté en la tienda de Oculus / Meta

Para usarlo es necesario tener un equipo con unos requisitos mínimos que pueden consultarse [aquí.](https://www.meta.com/es-es/help/quest/articles/headsets-and-accessories/oculus-link/meta-quest-link-compatibility/)

## **REALIDAD AUMENTADA**

#### **Realidad aumentada**

Imágenes virtuales mezcladas con el mundo real, que en cierta forma interactúan con este.

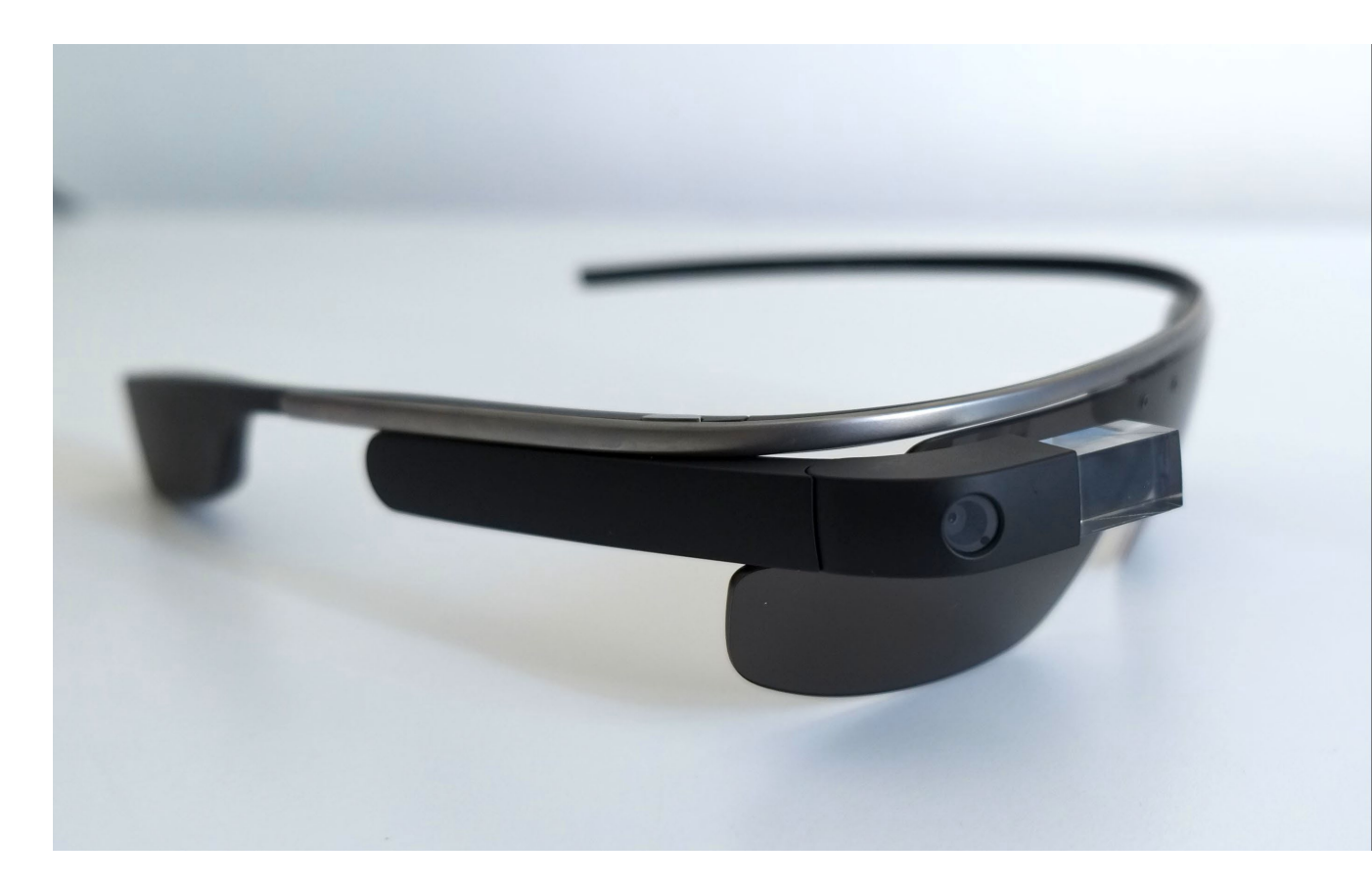

GOOGLE GLASS EXPLORER

## **REALIDAD AUMENTADA**

#### **Realidad aumentada**

Al contrario que con la realidad virtual, esta no se está limitada al uso de un HMD.

Prácticamente cualquier móvil es en potencia un dispositivo de realidad aumentada, al contar con cámara, pantalla, y dispositivos para anclar lo virtual en un lugar del espacio físico.

Ya que la realidad aumentada necesita una referencia, física para colocar lo virtual.

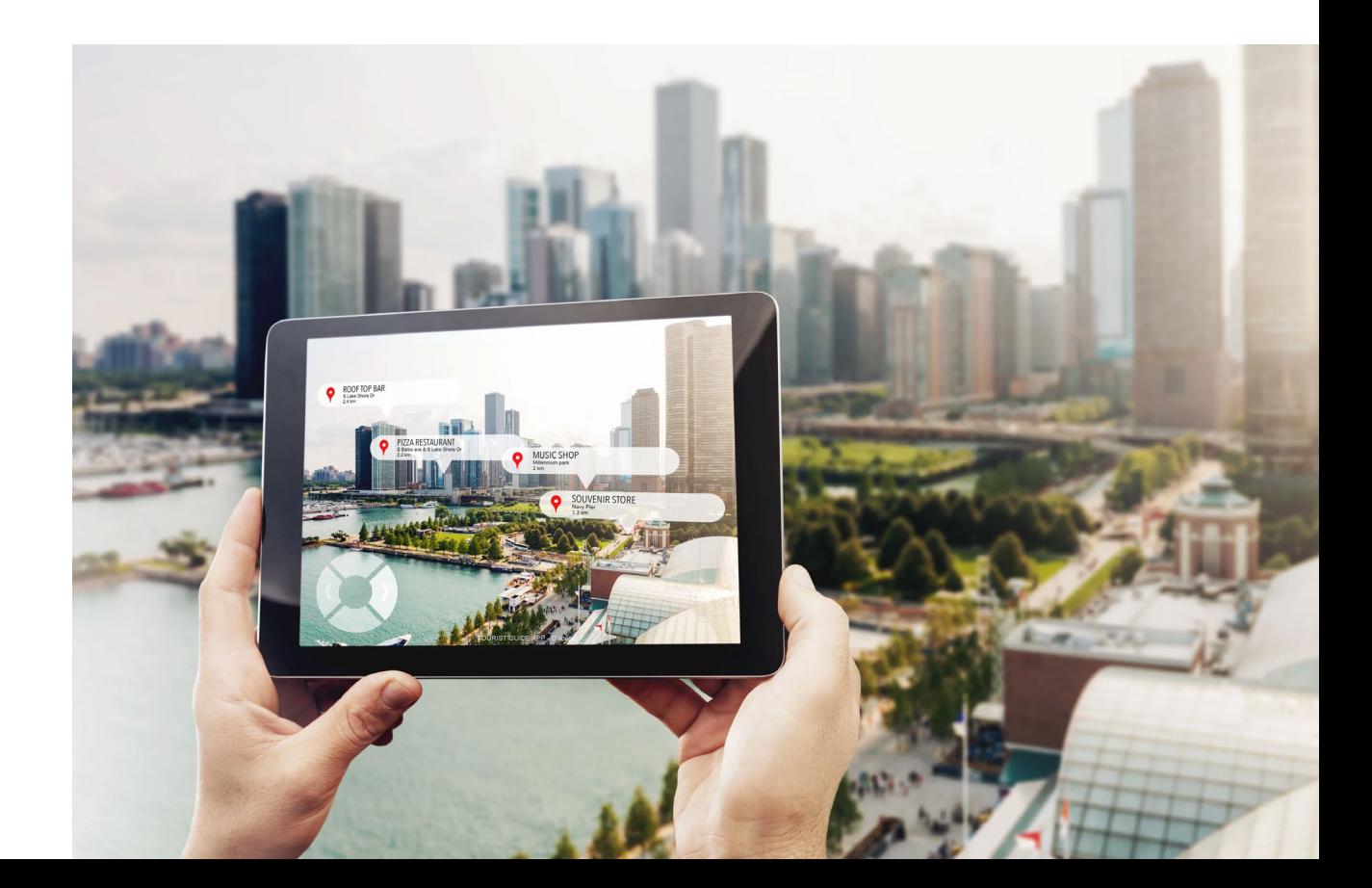

## **REALIDAD AUMENTADA**

#### **Cubo Merge**

El cubo Merge usa las características imágenes que hay en sus caras, muy fáciles de identificar para el programa, como referencia para ser sustituidas por el contenido que quiera mostrar la aplicación.

Aplicaciones como la desaparecida [Aurasma](https://blogs.upm.es/observatoriogate/2019/04/05/alternativas-a-hp-reveal-aurasma-aumentaty-y-plugxr/), permiten crear experiencias personalizadas usando códigos QR como referencia.

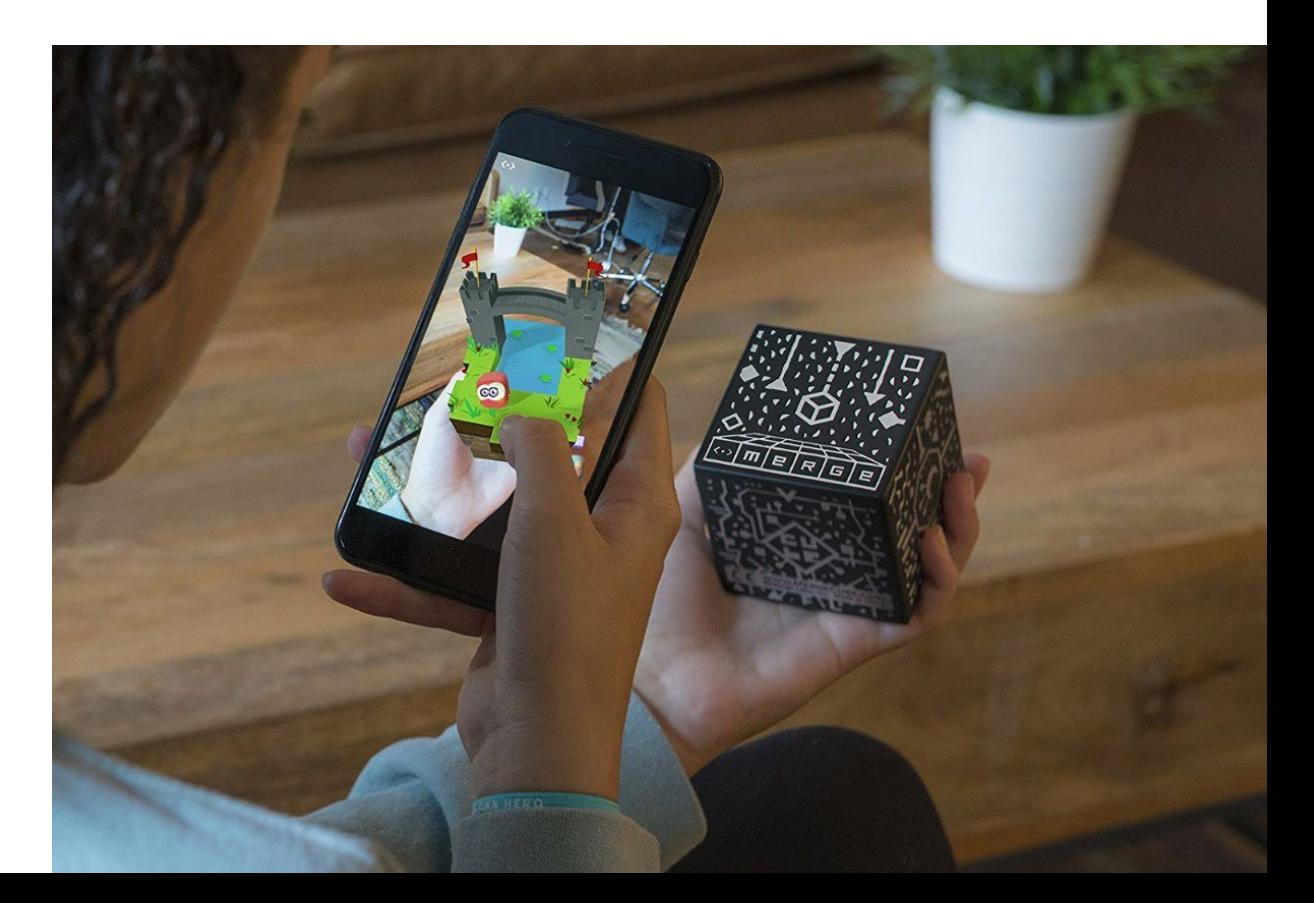

#### **Hologramas**

De momento están muy lejos de cualquier versión que aparece en la ciencia ficción.

En teoría debería poder verse una imagen tridimensional, sin el uso de un dispositivo de realidad aumentada.

Uno de los más conocidos es proyectar imágenes en cortinas de agua. Como en la EXPO del 92

En la actualidad los sistemas que se venden no son realmente con imágenes tridimensionales.

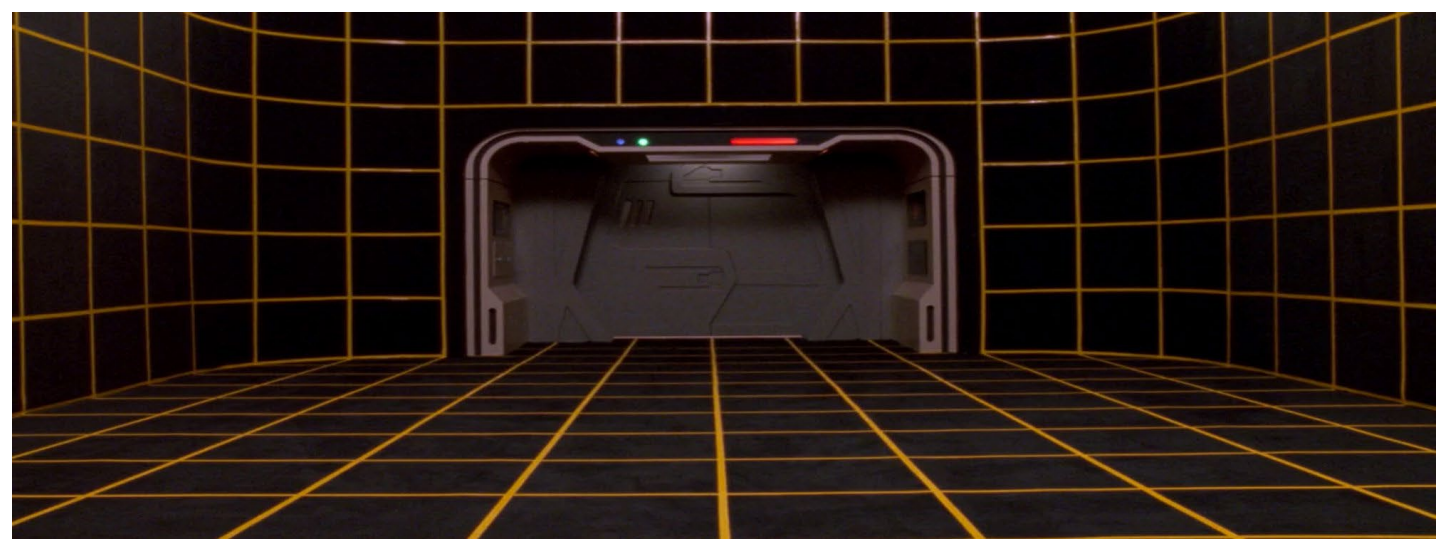

#### CUBIERTA HOLOGRÁFICA DE STAR TREK TNG, SOLO EXISTE EN LA CIENCIA FICCIÓN

### **Las pirámides "holográficas"**

Pueden encontrarse bastantes videos con este contenido, o con un poco de maña hacerlos con un editor de vídeo.

Básicamente es un objeto en movimiento, repetido cuatro veces en la pantalla (para que refleje en cada uno de los lados de la pirámide)

Con un fondo negro para que este no se refleje.

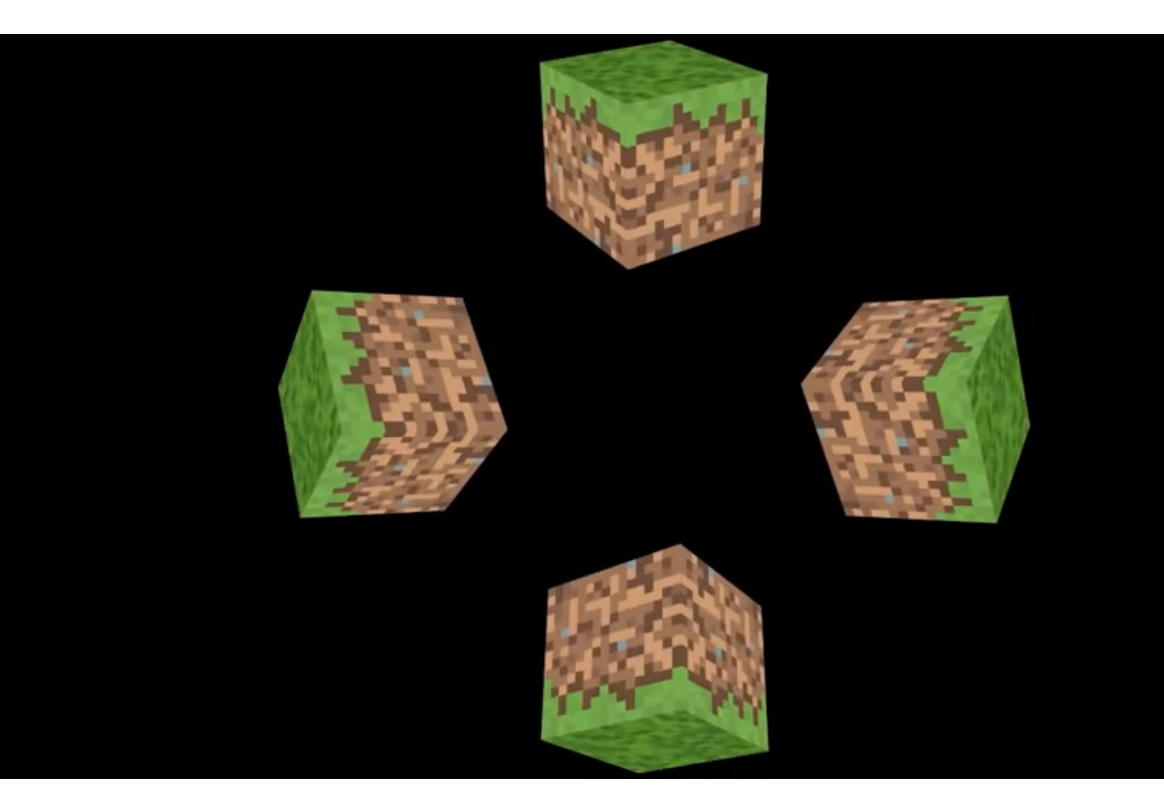

EJEMPLO DE [VÍDEO](https://www.youtube.com/watch?v=bQHAuabOCS8) PARA PIRÁMIDE "HOLOGRÁFICA"

### **Las pirámides "holográficas"**

Son ilusiones ópticas.

Reflejan sobre un metracrilato un video en el que la misma figura se repite para cada uno de sus lados.

Pueden encontrarse bastantes videos con este contenido, o con un poco de maña hacerlos con un editor de vídeo. PIRÁMIDE HOLOGRÁFICA DIY

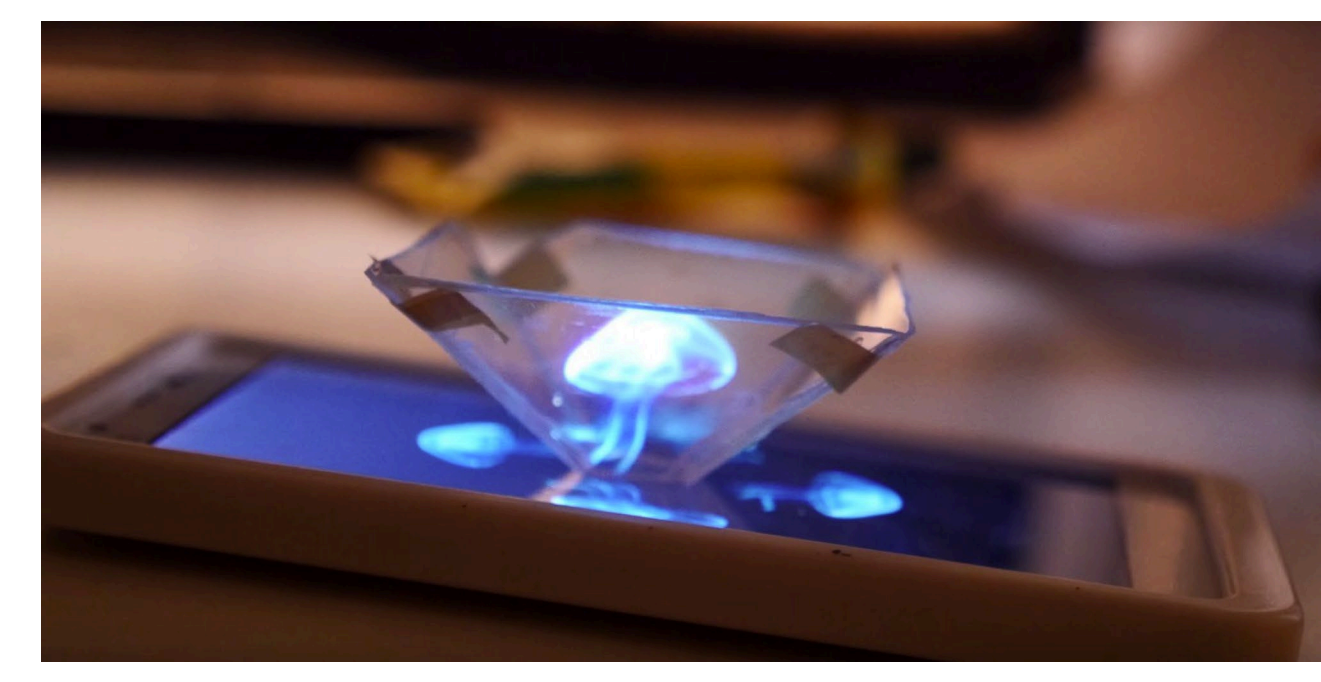

### **Las aspas "holográficas"**

Crean un efecto óptico usando la persistencia retiniana.

Las aspas giran y en apariencia dejan de verse por su velocidad, pero si se vé lo que reproducen sus leds.

Se pueden usar varios para crear "hologramas" más grandes.

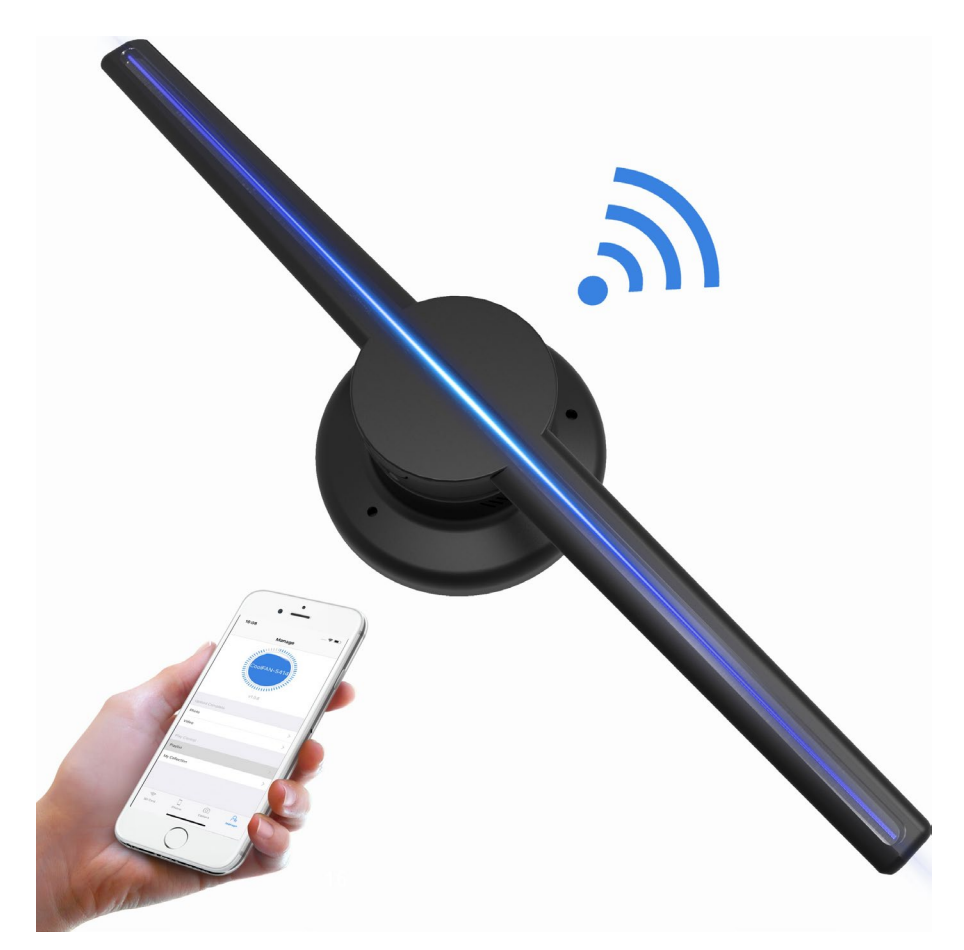

#### **Las aspas "holográficas"**

Para mantener el efecto óptico es básicamente un video de un sujeto sobre un fondo negro.

De forma que el sujeto se reproduce y en las partes negras se ve lo que haya detrás de las aspas. Y el objeto "virtual" parece "flotar" en el aire.

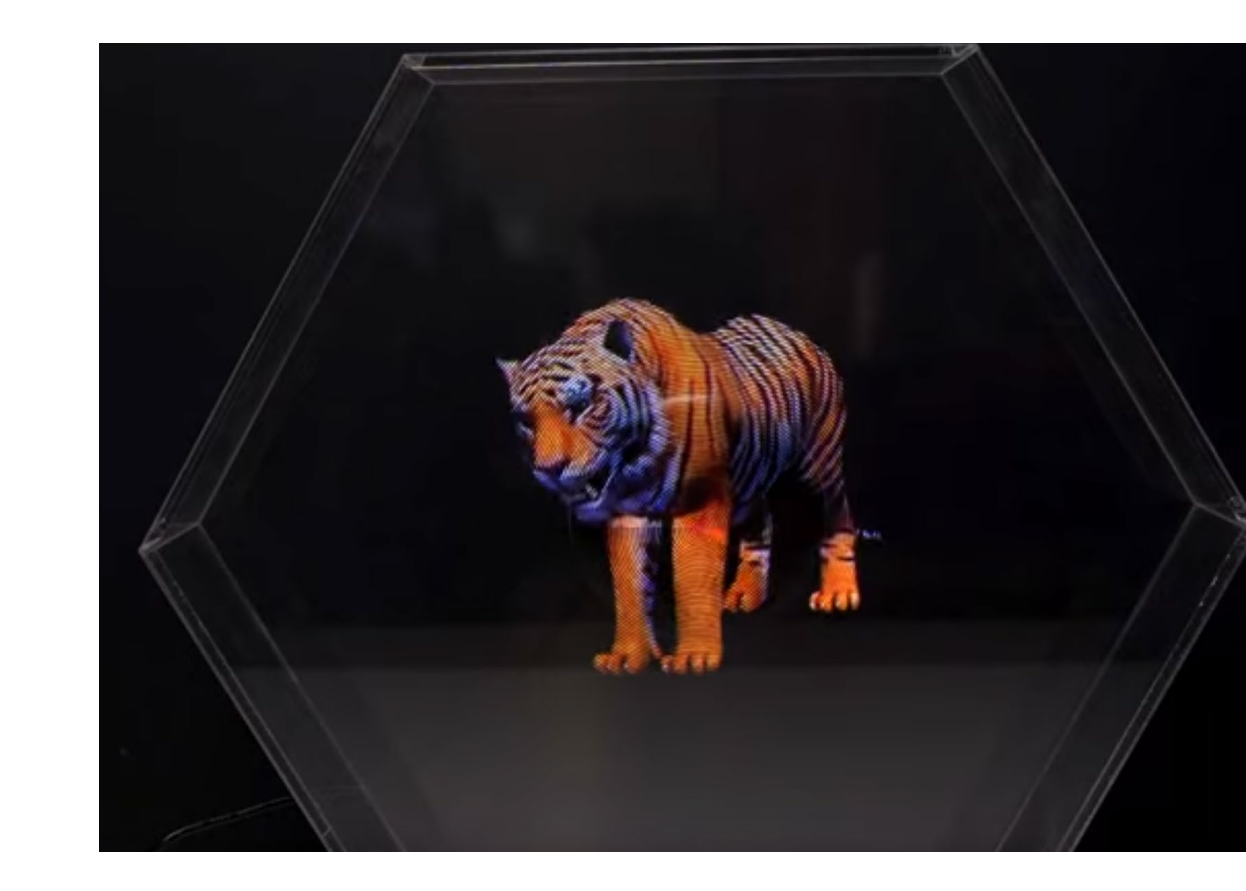